I fiddle with the programs all year long. I do not generally change their version numbers, except maybe to add a letter at the end. When the database (other than the default table) changes, this is a big deal, and that is when the revision number changes. I only try to do that a couple times a year now. The last one was done in May 2008.

In this first section, I want to describe the actual database changes made for this revision. All of these changes will be made by utility program CVT2010, which only I am expected to run.

Note that the actual code to provide these functions will be provided not right away, but over the coming months, once the database fields exist.

The main focus of this version change was on database driven forms printing, and plain paper forms printing.

The first part of this document will show the database tables that have been changed. Following that will be the descriptions of the code that got changed over the life of this version.

#### *1) FormTypes table additions*

*form printerType* as integer – a 0 indicates use the Okidata as default,  $1 \rightarrow e$  laser/inkjet 2 -> long forms printing

*form\_BackgroundFile* char (50) – file name of a BMP file that contains the background image of a form that will be printed on plain paper.

*Form\_PPCost* as currency – amount to send to copyright owner for printing this form

*form PPOwner* – pointer to a record in the PPOwner table, indicating who owns the copyright for a form being printed.

*Form\_Shrinkage* as integer – 100 being no shrink. Percentage shrink of a form being printed on, from the base form that things were originally calculated from. This is useful when somebody is using a faxed form, or a form that got copied but not to 100% of the original dimensions.

#### *Form\_DBFlags* as long

Contains a pile of bit flags that take the place of a couple of pages of code in the PrintAform code for all kinds of restraints on printing certain forms under certain circumstances. We have room for 31 such flags, and are currently using about 18 of them. Another document will document just what those flag bits are.

*Form\_Papersize* as long Defines the paper size – letter, legal, or long  $(0,1,2)$  needed for this form. *Form-Ripsize* as single

Size of the rip off tab at top of form. Will be used if they want to print one sheet at a time.

#### *2) PPOwner – Plain Paper Owner table*

This is a new table that lists all the copyright owners of the forms backgrounds used for plain paper printing. Note that the form\_PPOwner points to a record in this table.

Create table ppowner

Ppo id I nteger Ppo name  $char(50)$ 

#### *3) Plain Paper Pages counter Table*

In order to pay the copyright owners for printing their pages, we have to keep track of what got printed and when. This table does that. A report will be added to the standard bill to add up all the costs and report them once a month.

Create Table PPPages

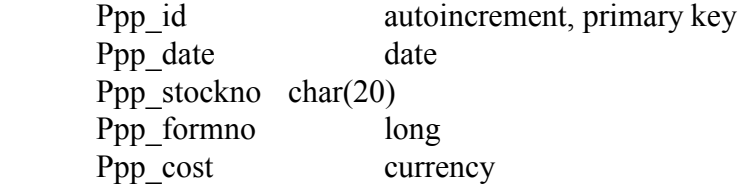

#### *4) FormPrint – database driven forms table*

I created a FormPrint table in V2.009, but never got around to writing code for it till late. When I started writing code, I realized that the structure of the table needed to be changed. Rather than change it, since nobody is using it yet, I just blew it away and recreated it.

This table contains the instructions to generate a form using the data base form engine. A tool will be created to fill this table in from a text file.

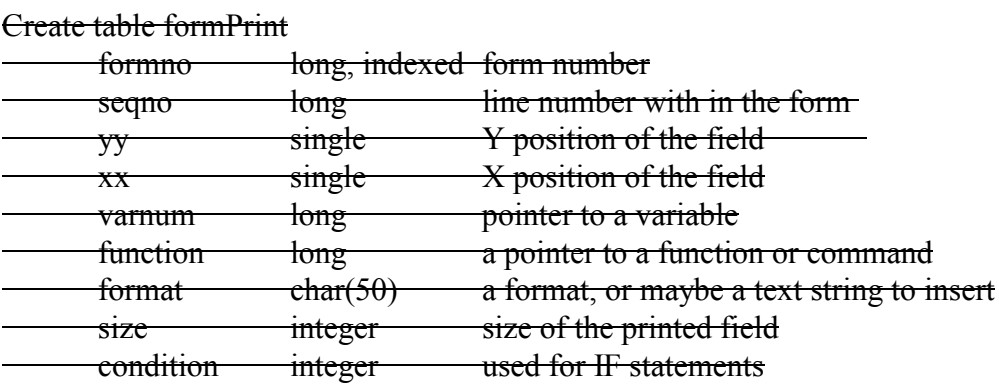

#### *5) Finance Company table – lienholder changes* Fin co 2ndLien char(50) a second lienholder

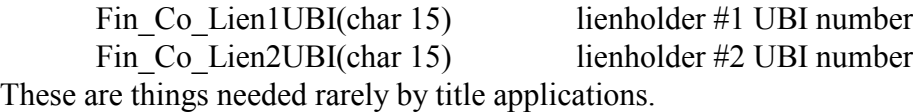

#### *6) Finance Company Table – Lienholder Flag*

Fin Co Flag (integer)

We have an active flag, which does or does not show in a list of finance companies on the deal screen. However, sometimes you only want to see banks that you as a dealer deal with, and sometimes you want to see a larger group of banks that your customers deal with to get their own loans. We need this information to put the lienholder onto the title applications, even if the customer is getting the loan directly through their bank.

Set this flag to 0 to be a bank you deal with, and set it to 1 to list all the time. There will be a checkbox or something in the deal program to select between the two states.

#### *7) WarGapQuest, WarGapAnswer tables*

The warranty and gap forms, and maybe some others, have places for checkmarks and some numbers that we do not in the normal course of what we do gather. Things like Platinum vs Gold policies, or how long the policy lasts. These two tables will allow us to display questions dynamically to the dealer, and to get answers back that can be used by the forms engines to check the boxes or fill in the answers. The Quest table will display a list of questions dynamically. The Answer table will store the answers, to be used by the forms engines for printout.

#### Create table WarGapQuest

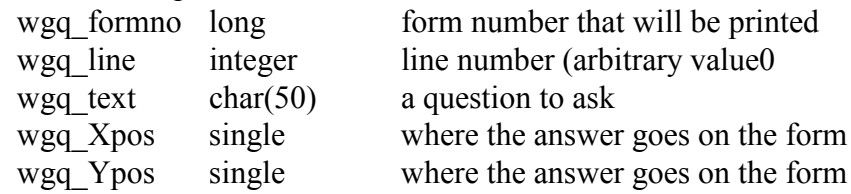

#### Create tableWarGapAnswer

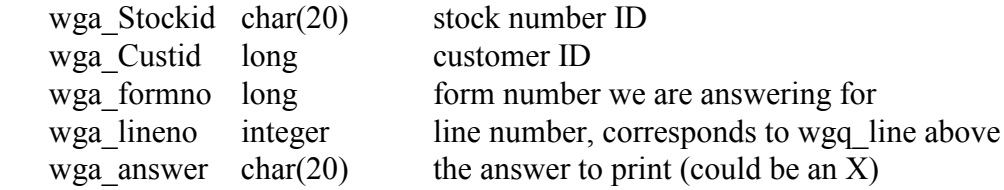

#### *8) CarMaster and TradeIn table–LikeKind field*

Until just recently, I thought I understood the Washington state rules on sales tax offset. Turns out that I did not. But now I have a document from the state that very clearly states what the rules are. (Note that Idaho is very different – essentially everything qualifies for a sales tax offset there.) Anyway, it turns out that vehicles are divided into six categories, and you get a sales tax offset only when a trade in is in the same category as the vehicle being sold.

So I am dropping the NotACar field, and adding the Like\_Kind field. This field will identify the

vehicle or trade in category. All the program has to do is to compare the categories for the two vehicles and if they are not the same, do not allow the sales tax offset.

Note that this is done in both tables.

### *9) Dealer table – Stock Number options*

add dlrStkOpt as integer

Different dealers handle stock numbers in different ways. Some(most, actually) do it as a sequential number. Some use the last six digits of the vin. Some use a year-sequence number concept. Entering a car into the database is not much of a problem. But rolling a tradein into inventory could be better automated if we only knew just what the naming convention was. So if this value  $\geq 0$ , then add A to stock number of sold vehicle.

Value -> 1 then use next sequential number

Value -> 2 then use tradein VIN

# *10) Dealer Table – Magic Number Flags*

add DlrMagicFlag as long

This flag is reserved for things that will affect the magic number. Initially, this will only contain a flag to determine if the customer will use for-cost plain paper forms. Other flags may be added later.

#### *11) Self Finance Payments – Payment Options*

This flag indicates how a payment was made – cash  $(0)$ , check  $(1)$ , or credit card $(2)$ 

### *12) Cust Insurance – call verification*

add ins\_Verify (char 100)

This will give a space to indicate that the dealer has called the insurance company to verify the insurance claims.

13)

#### *14) Code still to be written for database tables created in Earlier Versions*

A number of tables and fields were created in earlier versions that never got code written for them. This item just wants to document what they are, for future reference.

*FormPrint table*: to allow forms to be printed directly from database commands, rather than code.

*Warranty and Gap contract numbers* – in the cust-cost record

# **Directions for converting to V2.010**

For the server:

Save the database into the Prev folder for backup rename auto\bin to auto\bin2009 rename auto\docs to auto\docs2009 create folder auto\prev copy new \bin to auto folder copy new \docs to auto folder Run auto\bin\tools\Cvt010 get legal stuff signed, if not already

#### **The following are the code changes that were made before the beta release**

#### *15) Admin – Dealer Stock Number Naming Conventions*

There are three major ways that dealers identify stock numbers. While when entering a new car into inventory it does not matter, it does matter when you are moving a tradein into inventory. The Dealer screen in Admin now has a place to enter a number that identifies these choices.

0-> add A to end of existing stock number

1-> next sequential number

2-> last 6 digits of vin

3-> next year/sequential

#### *16) Inventory and Deal – Like Kind*

In Washington, you get a sales tax offset on a trade in only when the trade in is "Like for Like". I only found the official rules for this recently. I have been doing it slightly wrong for the past several years. All vehicles are divided into one of six categories. The vehicle being sold, and the trade in, must be in the same category to get the sales tax offset. Thus, a boat (category D) and a car (Category A) will not get the offset, but a motorcycle and a car will, because they are both in Category A.

I have deleted the "Not a car" flag on the car inventory and deal tradein screens, since that is no longer needed. Knowing what the vehicle is (from one of the radio buttons on each screen) I can decide if three should be a sales tax offset or not.

### *17) Admin Defaults – Plain Paper Printer name*

One of the main points of this update is to print forms on plain paper where ever possible. To make is user friendly, the defaults table will have the default name of a plain paper printer. It is default #28. Click the entry form, and a selection combo box will show up. Select from one of its choices, and that name will be put in the entry box.

### *18) Admin Table CarForms – selection overlay and display*

If you go to the Admin program, the Tables tab, and the Carforms button, you will see a display of all the forms available to you. Two new column have been added to the big display – a column to show the forms printing engine (code or database) and a column to show the default printer (hard copy, plain paper, or long).

The pop up selection display now has been moved around. Two new areas have been added. The first is a selection to use either the code or database versions of the forms engine. The second is to select the default printer, which is to say, a hard copy printer (like the Okidata) or a plain paper printer (like a laserjet or inkjet). The actual printer selections were done in the defaults page of the admin program (see Plain Paper Printername immediately above).

### *19) Deal Forms – Database Driven Print Engine*

This is one of the major features of this release. The full description of this work can be found in the Data Base Driven Print Engine Programmers Guide. Essentially, we can now move the forms production from a code base to a data base. – later – we are now working directly off the

text files.

#### *20) Sync – give the time some slop*

Because the Sync program is dealing with timestamps in two different machines, it is not unusual for them to be different by a few minutes. I now define a file as being up to date if it is only an hour less than the compared to file. That is, I will not copy a file if its timestamp is within an hour of the other existing file.

#### *21) All Programs – error name change*

Error messages always said to call Carousel Software. Now they will say to call the billing company name found in the defaults table.

#### *22) Splash – acrobat reader*

The previous version of the Splash screen had a series of icons for pdf documents. The list of documents that I wanted to display kept growing. Now there are two icons – one for User Guides, which is managed in code, and the other for government forms, which we obtain dynamically.

#### **The following are the code changes made after the production release**

#### *23) 5/8/10 – Admin – Cleanup Log File button*

I have wanted to provide a way to clean up the log files. They are created but till now, there was no way to purge them. There is now a button in the Utilities tab of the Admin program that will do this. Put the number of months that you want to Preserve in the Consignment Entry Box (to the button's left). I know, this does not make sense, but it was there already. Then push the button. The number of records deleted will appear in the Consignment Entry Box.

#### *24) 5/8/10 – Init – testing for valid database version*

The testing for a valid database version was being done after the entire Dealer record was read into the structure. Unfortunately, if you really did have an earlier version of the database, you would get a run time error. The testing for correct version is now moved up before the loading of the structure, so that we actually get AT the test.

Note that this test affects essentially all of the major programs.

### *25) 6/7/10 – BackupPj – new backup program*

Up till now, backups have been done with bat files, which screw up when the device configuration of a computer changes. I have now written a program that lists all the devices available for backup support, lets the client select one, already knows the name of the database file to be backed up, and writes it. It is integrated into the backup portion of the splash program.

### *26) 6/7/10 – Quickquote Update Button*

The quickquote update button should appear only when we have both a stock number and a customer. But it was appearing without a customer. So if the update button was clicked, data was not being written to the correct data files.

*----> Note that I have been quite lazy here and have not updated this document in 4 months. Mostly I have been working on text forms, so there have not really been very many changes to the programs.*

### *27) 11/7/10 – Printer Selection for Deal program*

The printer selection box used to be set up to select the forms printer from the default database the first time it ran, and then to keep whatever selection the user made in subsequent printings of forms during the same print run. But now we have three selection boxes, for hard copy, plain paper, and essentially Other. And, each form now points to the printer it wants to use. However, the system did not go back and update the printer selection when a new form got printed.

Now the system will use the printer selection in the database for the form being printed.

#### *28) 11/14/10 – Self Finance Maint – Reset Button*

Earlier (not documented here) I added an Update button to the area where you enter payments

into the system. This was because we added checkboxes for cash, credit or money order, and we needed a way to know that the user was done with the transaction. Unfortunately it was rather easy to leave without clicking the Submit button. So we have now added a Reset button. When a payment is made, all other buttons in the system are disabled until either the Submit or Reset buttons are clicked.

## *29) 11/14/10 – Self Finance Maint – Announcements*

I have been asked to provide a way in the self finance program to announce something of importance when you process payments for a specific stock number. If you enter the word "ATTENTION "(all caps) somewhere in your comment box, then when that stock number is accessed in the self finance screen, the comment box will automagically pop up. After the Attention word, you can put in any comments you like, and delete them later. This would be used for situations where you need some information from a customer, or that they have been REALLY late with their payments and need some counseling, or something.

## *30) 11/14/10 – Deal/forms/Prompts*

I found a bug in the processing of text based forms dealing with prompt defaults. The problem was that the default never went away, even if you deleted it in the prompt form. This is fixed.

## *31) 11/14/10 – Forms 80007 buyer's guide*

A client wanted to select as/is or warranty, and fill in the systems covered and duration information in the buyer's guide. He was using form 80016. Form 80007 now allows the user to fill this information in from a prompt screen, for form 80016. Note that there are other buyer's guides that are very similar, and if this logic would be needed for them, some fiddling would have to be done.

## *32) 11/16/10 – Self Finance Coupon Printer*

I have added a checkbox inside the button to print coupons. If that box is checked, then the amount remaining will not print on the coupon. If the box is unchecked, then things will act as before. This was added because some buyers, even if they missed a few payments, have argued that the a"mount remaining" value remains in force and paying that amount pays off the loan.

## *33) 11/24/10 – Self Finance – fix bug in reports*

On 11/14 I added the Announcements popup to the self finance maintenance screen. It turns out that this function interfered with some of the reports. In order to fix that, I modified the reports function to not allow the announcements popup when a report is being generated.

## *34) 11/27/10 – Self Finance – print receipt button*

I was asked to disable the print receipt button until something was entered into the payment screen. Actually, all you have to do to enable the button is to move into the payment entry box. This is to prevent people taking money, printing a receipt, but not entering the payment information.

## *35) 12/3/10 – RTO printing*

For the RTO printing function, we now expect the RTOX directory to immediately be below Bin.

Deal has been modified to expect to find rtoforms.exe in the rtox directory.

## *36) 12/9/10 – Admin – fix report 101*

It turns out that report 101 only worked correctly if report 100 was run immediately before it. (Report 100 filled in some database tables that report 101 needed.) Now both reports will fill in the necessary tables.

## *37) 12/15/10 – Deal Reports – Commission Voucher*

Report 3 is the commission voucher. Report 5 has now been written. It differs from report 3 only by the fact that the sales profit is reduced by the current flooring value. Note that if you enter the flooring as a reconditioning, that you should use report 3, not this one.

## *38) 12/17/10 – Deal Forms dbprintengine bug*

If you are printing a negative number less than -\$10,000 in a right justified field of 11 spaces (the norm), the system wants to print (\$xx,xxx.xx) which is 12 characters. In doing the right justification, the program blew up. This is now fixed.

## *39) 12/28/10 – DBEngine – font faces*

The dbPrintEngine can now do bold and italic, and arial and times fonts.

## *40) 12/29/10 – Admin report 405 – Northtown Profit Report*

A customized profit report for Northtown Auto. Pack is part of the profit calculations.

# *41) 1/1/11 – Deal / dbengine / prompts changes*

The prompt logic and form has been reworked. I was running out of space with only 24 prompts. Now there are 60, and the system can easily be expanded to 80. The way prompts are written to the database was cleaned up and the way prompt defaults are handled is better. There are now three pages, with previous and next buttons. Close is still needed to close the screen and go on to the printout.

## *42) 1/1/11 – deal/dbengine/prompts changes (more)*

If a default in a prompt starts with a colon (:) we will take what follows to be a GetVar value (eg, :200 would mean get the stock number, which is item 200). That way the defaults can be made somewhat dynamic.

## *43) 1/9/11 – admin reports – 1331 Recon not sent to QB*

Connie wanted a report of all reconditioning items that have NOT been sent over to quickbooks.

# *44) 1/10/11 – Deal Formletters – folder moved*

Since I have moved all the rest of the folders to the server (eg docs, bgforms, etc) I thought it would be consistent to also move the formletters folder there too. So formletters is now a folder on the server under auto, and is no longer on the client workstation. Wordpad now goes into \auto\bin\tools of the client.

### *45) 1/11/11 – Syncfolders – add formletters*

Now that the formletters folder is located under Auto and not under Bin, the syncfolders program had to be modified to include it in its list. Before it got formletters when it got bin. I also changed the way it handles dates. It was not doing a real good job when two computers did not have the exact same internal date, or method of dealing with daylight savings time. So now there will be a two hour slop to determine if the 'from' file is newer than the 'to' file. That is, the 'from' file has to be at least two hours newer to force a file copy. There is now also a System checkbox that will check all the other boxes (except bin).

### *46) 1/12/11 – Inventory – As Is forms*

There is a button on the first page of the inventory program that will print the As Is (or Buyer's Guide) sticker. Unfortunately, there are like 10 different versions of this thing. So we have to figure out how to identify the one we want. I have used a scheme that worked up till now, but with the next change (see following) that will no longer work. Now, to identify the As Is form to use, put "-ASIS" into the Dealer Specific entry box of the proper form. Note that if that entry exists for some other form, you have to take it out of the no longer used form. The button will display the actual form used once the button is pushed.

### *47) 1/12/11 – Inventory – Print Forms*

Up till now, only one (sometimes two) forms could be printed by the inventory program – the As Is form, and sometimes the Consignment form. And only specific ones. I have now made a major change to the Inventory program to make it look like the Deal form printing. There is a new tab on the display, named Forms, just like the Deal program. Any form that has been made Inventory Active by the Admin program will be displayed in this area. Any such form can be printed by clicking it, or filling in the form number, and hitting the Print button.

There is one major restriction. This program ONLY prints forms that have been converted to Text mode, or is a formletter. It does not support Code based forms. Note that only a small subset of all the forms make sense for the inventory program, since he does not know who the buyer of the vehicle is, or any of the Deal information.

### *48) 1/14/11 – Deal – rip flag*

With this release, an entry was made into the Forms table to capture the size of the tear off strip at the top of a form, if it exists. There is now a checkbox on the forms tab of the deal program that, if checked, will move the printing on the form higher by that amount. This will let you rip off the tear off strip before you print the document, but that amount of space (the size of the tear off strip) will be accounted for during printing. This is especially useful for thick forms, like the Washington Dealer Temp, or some Gap forms.

### *49) 1/21/11 – Deal Forms – Buyer's Guide*

I finally found a public domain version of the Buyer's Guide on the federal FTC site, of all places. It has now been scanned and is 80008 and 80018 (front and back).

### *50) 1/23/11 – syncforms bug*

In moving the formletters folder around, I introduced a bug into syncforms. Seems when ever

the TO file was not in the FROM file, then everything after that got checked for movement.

## *51) 2/4/11 – print engine additional functions*

There are now font sizes up to 110 points.

You can now add days and weeks to a date.

## *52) 2/5/11 – Admin – restore deleted consignment record*

A client would like to restore a deleted consignment record. This requires that the stock number not have been reused. The pending deals are deleted and cannot be restored. I have put a checkbox on the Consignment Giveback button. When it is checked, the background color of the button turns red, the caption says Consignment Restore. Clicking the button will restore a deleted consignment record.

## *53) 2/6/11 – Admin – sort by miles*

The inventory reports now have a sort option to sort by miles in, the miles that the car was bought with. Some reconditioning reports have this option also.

## *54) 2/8/11 – Admin reports – Deleted Consignments*

Most people think that when you delete a car using the Consignment Giveback function, that the vehicle is actually deleted from the database. In fact, the data for the vehicle is just moved to a secret table, named strangely enough, Consignment. This report will display what is in that consignment table. Note that the Restore Consignment function (see above) will undelete the vehicle.

## *55) 2/10/11 – Deal bug*

A bug was found when you

a) tried to enter a stock number that did not exist

b) then tried to bring up the search screen within the deal program

This would abort the deal program.

Now fixed by deleting the bad stock number.

## *56) 2/12/11 – Admin Unwind*

I have been asked to delete any self financing data that may have been entered into the system when a full unwind of a deal is done. It will not happen on a partial unwind. Note that on a full unwind, that you can get in trouble if the original deal had a tradein that has been sold, or if the original vehicle had a tradein that itself had deals made on it. In this latter case, the system will not give you a warning, but will blow up with an obscure error message. Figuring out how to fix that issue is right now beyond me.

## *57) 2/12/11 – Admin reports – Sold and Pending*

There already was a Pending Deal report, and there was a Sales report. This report shows all pending deals, and all sold cars for some number of months in the past. That number of months is entered in the popup box that appears when the report is run.

# *58) 2/13/11 – Admin Reports – 2way Management*

Another version of the Management Inventory, this time with only a little bit of data.

## *59) 2/23/11N – Inventory Display (yellow horsey)*

The inventory display program has allowed you to change the default sort by going to the Admin program, Defaults tab, and entering a value into the Inv Sort entry box. This entry has to be in the range 10000-90000, where only the first digit is significant. That digit lets you select the default sort. (Other digits let you select default sorts for the Management and Inventory reports of the admin program.) I have now added one more digit (100000 - 800000). This digit selects that certain fields be displayed by default. The first six fields are always displayed (make, model, etc). The digit represents the following:

- $1 -$ buy date
- $2$  sell date
- 3 -- status
- 4 Dlr Suggested Retail Price
- $5 \text{cost} + \text{recondition}$
- $6$  selling price
- 7 have title
- 8 car miles

You only get to select one item.

## *60) 3/2/11 – Admin/Deal – commissions and flooring*

One client wants to include flooring in the sales profit and loss. This would be the flooring that Carousel generates, not the actual bill. Two changes were made to let this happen. First, another bit was added to the Packflag (defaults tab). The 1000 bit, if set, says include flooring in the profit and loss calculations. Second, logic was made to the Deal program to look at this flag, and if set, subtract the flooring cost off the sales profit.

### *61) 3/6/11 – Deal program – Tradein screen – Sequence number*

One of the things being displayed in the Tradein screen is something labeled as the Sequence Number. This is actually the record number within the tradein table of the database where this data is stored. From time to time I need this data, but nobody else does. But everybody seems to get freaked about it, I think because it is so big and obvious. It was the very first thing on the screen. So I moved it, shrank it, and renamed it. It is now called the Tr Id, and it is off to the side somewhere.

## *62) 3/6/11 – Self Finance fixes*

A) The close account code was not being written to the database correctly.

B)The inactive accounts did not take into account other than closed normally

C) When displaying an inactive account, the payoff will be 0, and the last line of actual payments (the estimate line) will not be shown.

D) In addition to the word ATTENTION to get the comments to automagically pop up, a sequence of "!!!" will also do the job.

## *63) 3/14/11 – Sql Server (part 1)*

Downloaded Sql Server Express, started working on the conversion from Access to Sql Server.

Got a program working that created the Sql Server schema, and copied the data in the Access database to the Sql Server database. But then went off on other things for the next 14 months.

### *64) 3/21/11 – Deal – forms testing*

After all these years, I found that you can try to enter a non numeric form number in the forms entry box. Which blows things up. I now check for that.

### *65) 3/21/11 – deal forms – 50180 Recondition Report*

While this is in the Forms and not Reports, it actually prints a report, for a specific stock number, of the reconditioning done to a vehicle. Note that this must be run from the Deal program, but you can print it even without a customer being entered.

### *66) 4/6/11 – quickquote – recap*

I was asked to take out the date of sale entry from the quickquote recap, because it really shows the last time the vehicle had a pending deal created for it, not the actual date of sale.

### *67) 4/10/11 – DBPrintEngine rjust*

An additional function in the DbPrintEngine – function code 5 will right justify a value in S. It presumes an 11 space field.

### *68) 4/11/11 – Admin – License Fee Spreadsheet*

I have had report 1202 in the Admin reports for years. It shows the license fees for all the cars sold during a certain period of time. I have now modified that report to also generate a spreadsheet of that information as \temp\spreadsheet.cvs. It will be on the active disk, generally your C: disk.

### *69) 4/14/11 – Self finance – Spreadsheet*

Three of the reports in the self finance report tool can now generate spreadsheets. After the report (customer, active accounts, delinquent accounts) is run, click on the spreadsheet button. When it goes gray, the spreadsheet will be on \temp\spreadsheet.csv (and .txt).

### *70) 4/17/11 – deal program – etemp forms*

Starting July 1 2011, the state of Washington will require that Dealer Temps be handled online with a system they call E-temps. The state created a web site (at https://secureaccess.wa.gov) that is just horrible to fill in. It contains four pages of information that the dealer has to punch in. The state did not provide any way for the dealer to just upload this data to the state with their (the dealer's) computer. I have written a program to fill in the data in this web site

For instructions, see the writeup in the Forms User Guide.

## *71) 4/19/11 – Self finance Reports*

Two changes were made to the self finance active and delinquent reports. First, they are now being printed in landscape format, because the info did not fit as portrait. Second, at the end of each line there is a Y/N flag indicting that the is/is not a comment for this deal.

### *72) 4/28/11 – Self Finance Logging*

While the self finance program does a pretty good job of logging things, it did not log the close account event. It now does.

### *73) 4/29/10 – Admin Reports – Sales by Salesman*

Report 700 and 705 showed commission reports. But if a salesman made a sale, but did not get a commission (maybe because he is on straight salary), the 700 report will not show anything. Report 710 will show all vehicles sold by all the salesmen, as long as you entered the salesman's name into the system, even if there were no commissions. It does not show commissions, even if they were there.

### *74) 6/6/11 – Deal – ssi number*

It turns out that there is a 10 year old bug in the program that encrypts the social security numbers. If the leading few digits are zeros, this creates an invalid numerical number and the program blows up.

### *75) 6/20/11 – Admin report #406 – Wholesale profit report*

We have several profit reports for retail or all cars sold in a dealership. This one only reports profit for wholesale sold cars.

## *76) 6/21/11 – Admin Defaults – qbflag*

There is a default flag named qbflag. It currently has three possibilities.

If the 1 bit is set, then the quickbooks export works according to Bonnie Field's methods. If the 2 bit is set, then no class export is done.

If the 4 bit is set, then consignments when purchased date will be set to the date of sale. This is being done to help with some sort of balancing of the quickbooks accounts for consignments.

## *77) 6/21/11 – Deal – Sell the Car*

If a car is defined to be a consignment when it is entered into inventory, no data is exported to quickbooks until the car is sold. That way, if the consignment is given back, quickbooks never heard about it. Now, with the qbflag change made above, if the 4 bit is set, when a consignment is sold, its date of PURCHASE is set to the current date.

## *78) 6/29/11 – Self Finance – Nastygram bug*

I made a change earlier to the delinquent customer report. The Nastygram gets its data from this report, rather than calculating it on its own. But I did not change the Nastygram code when I changed the layout of the report, so the Nastygram was reporting 0 data where there should have been some positive values.

## *79) 7/6/11 – Splash – Add Update button to Sync*

I always forget to run the UpdFrmTbl program after adding new forms to a client site. This button will a) remind me and b) will run the program for me.

### *80) 7/6/11 – deal – epermit license plate*

We have found that a hyphen in a license plate (eg 222-xxx) blows up the epermit system. I will

now filter out all hyphens in license plate numbers.

## *81) 7/6/11 – deal – epermit drivers license checking*

Up till now, I have displayed the middle initials of the buyer, spouse, and cobuyer. Since this information is required to be entered into the etemp web site, I am now checking that a license number exists for every buyer, and that the license does not have any "?" in them, which are invalid characters. I put up a message if something is wrong, and make the entry box background red.

## *82) 7/6/11 – deal – epermit body styles*

The state standard for a body style is two letters of the car model, and a two digit code selected from a defined set of codes. Previously I have just been displaying the codes in a selection box. Now I am also displaying the definitions of the codes, since nobody including myself seemed to know what they were.

## *83) 7/6/11 – Deal – epermit timing*

The time between clicking the DoPage button, and the program starting to put data on the screen, has been fixed at 4 seconds. There is now an entry box on the epermit screen that will allow you to adjust this between 1 and 10 seconds.

## *84) 7/7/11 – Admin – find text in carforms*

The carforms display in Admin now has a new checkbox. It will display information on forms which have text versions, in addition to forms that are already using the text versions. This way, we can easily see what forms a dealer has that have been upgraded, but which that dealer has not yet switched to using. The checkbox ONLY appears if the Active Forms checkbox is checked.

## *85) 7/11/11 – Deal – epermit bodystyle*

I will initially turn the bodystyle combo box background blue. When the body code is entered, then the background will go white. I had to do some fiddling with a first time flag to make all this work.

## *86) 7/14/11 – sync – collapse view*

There is now a button named Collapse that will show only the selected items in the From list. Very often I want to see just what is selected, but the majority of the items are unselected. This eliminates the unselected items from the list.

# *87) 7/22/11 – Admin – Unwind Bug*

The unwind function was one of the earliest functions written for this system. Recently a bug was reported. If a sold deal had a tradein, and that tradein had a pending deal against it, the program did not try to delete the cust\_cost record for the pending deals of the tradein. But because of referential integrity, the tradein's inventory record could not be deleted because the cust cost record was still there. So some stuff got handled, and some stuff did not, leaving you with an unwound deal, with the tradein still in inventory, and not seen by the unwound deal.

## *88) 7/26/11 – Deal – GovKode 50*

The GovKodes will filter certain preference forms, if non zero. Code 50 will filter out a form unless the deal is being financed.

### *89) 7/27/11 – Self Finance – Close report*

A new report has been added to the self finance program. It shows all the self finance accounts which were closed in a specific month, and why they were closed.

### *90) 8/3/11 – forms – 61045 (Idaho 502)*

I have been asked to make two changes to the 502 form. First, if there are more than one buyer, check the OR boxes. Second, if the vehicle is a trailer, check the No Device box, and do not check the other boxes.

### *91) 8/10/11 – deal – dbprintengine additions*

A few new functions have been added to the DbPrintEngine.

-111 – ReadDueBill – reads in the due bill information. Otherwise the only way to get it is to pop up the due bill screen.

-121 – Xcomment Reads a line of comments starting with whatever is in SR(80) -137 – TradeTrOffer Returns the custc.cu\_tradeX\_offer for the selected tradein -138 – TradeTr1Offer Returns the offer for trade in 1 -139 – TradeTr2Offer Returns the offer for trade in 2  $278 - h = t$ sets  $B = True$  $279 - b = f$ sets  $B = False$ 

### *92) 8/16/11 – Deal – Out of State filing fees*

I default licensing and filing fees for a dealer bases on the state they are in. I have NOT been doing anything different if their customer was from out of state. But that customer in fact does not have to pay these fees, since he will be registering his car with his own state with their own fees. I now zero out the filing and licensing fees for out of state customers. It is up to the dealer to manually enter any values that he needs for such customers. For Idaho customers of Washington dealers, there is a \$14 fee that should be put in the Licensing field.

## *93) 8/16/11 – printer Config – new items*

The Printer Config program allows a remote workstation to have different defaults than exists in the main database. We have now added all the first column defaults, mostly tax information, and the plain paper printer. All the main programs were recompiled because the init subroutine contains the logic to retrieve this information.

## *94) 8/19/11 – Inventory – Change name of purchased from*

The last thing you have to do in the Inventory program is identify where you bought the car from.

If you screw this up, there was no way to change it. If you changed the name in the screen, that would change the name of every instance where the wrong person appeared. However to make this too easy to do. So, in the Work Telephone number field, there is an X dividing the phone number from the extension. If you double click the X, you get a pop up asking if you really want to delete this person. If you select OK, you get tossed to the Car Description tab. Now you can go back to the Purchased From tab and enter the correct name.

# *95) 8/22/11 – Inventory – Change name of purchased from (II)*

Item 93 above provided a way to delete the Purchased From entry of a vehicle. On rethinking that, I believe it is more complicated than necessary. Now there is a button (remove) that will do all this.

### *96) 8/23/11 – Deal – License Fees – TBD*

Cities in Washington are starting to charge fees called TBD fees. It appears that the dealer has to charge this fee depending on where the customer lives, not where the dealer is. I have now added a field to the License Calculator to add in this TBD fee to the license calculation. The dealer will have to enter the amount of the TBD fee.

## *97) 8/23/11 – Deal – Buyer Entry – PO Box*

I am very inconsistent on the mailing address. At first, I thought it was only going to be a PO Box. But now I realize that we need either that, or a full address separate from the physical address. Now, if the user enters only a blankless string in the PO Box (now called Mlg Addrs) field, I will add PO Box to it. If there is an NA, or a blank (eg 123 Adams st) then I will leave it alone.

## *98) 8/24/11 – Self Finance – up to date flag*

Because my dates are as of midnight, I need to compare the date of delinquency against tomorrow's date, not today's date to see if a customer is delinquent.

### *99) 9/16/11 – Deal – Vin Verification*

Added letter F for Honda

### *100) 9/20/11 – Deal –Gov Kodes*

Added Kode 17 for where a Dealer and a Buyer are in different states. Note that Kode 16 was specific to Washington dealers.

## *101) 9/20/11 – Deal – E-permit problem*

It turns out that the e-permit function does not work for when a lienholder is out of state. The web site expects you to enter a bunch of down arrow keystrokes, and I thought it would only need the actual state abbreviation. So, for now, when a bank is out of state, I will put up a warning that you will have to select the state manually. I may fix this at a later time, but I am told that the state will provide a real computer to computer protocol by the end of the year, and that should fix the problem.

### *102) 9/26/11 – Deal –car forms – govkodes*

The GovKodes entry box contains a bunch of codes that define what will be displayed on the preference screen. These codes are easy to forget. Now, if you double click the entry box, you will get a pop up screen that defines these codes. Single Clicking the codes list make it disappear.

### *103) 9/27/11 – admin – unwind a car deal*

We have been able to unwind a car deal since the beginning of time. We could even unwind a deal that had tradeins. However, we could NOT unwind a deal where one of the tradeins had already been sold.

Now the unwind function will put up a question, stating that the tradein was sold, but do you want me to unwind it anyway? If you answer Yes, then that (sold) tradein will be left alone in the inventory, and the original deal will be told during the unwind that no such tradein existed in the original deal. This is of course not correct, but I don't know what else to do. This will probably require some fiddling with quickbooks and any other accounting thingys.

### *104) 9/28/11 – deal/quickquote – read only database*

When a client decides to leave for whatever the reason, they still have rights to the data in their database. I have been meaning to find a way to make the database read only. That could be a rather big job. I finally groked that all I really need to do is to prevent new customers from being added to the deal or quickquote programs. So I have modified the deal and quickquote programs to still run with a drop dead date of 0, but to not allow the Add Customer function to work.

### *105) 9/28/11 – Deal – warranty*

I had a permissive in the printing of warranty forms which required there to be a non zero cost for the warranty. I find that some dealers actually give their customers a short term warranty. So I had to remove this permissive in order to print the form.

### *106) 10/6/11 – Webgenerator(s)*

I originally wrote the web generator for the Premium web site to use. I now have requests from Autotrader and from a private web site in Yakima. Rather than try to make one program do all, I have split it up into three different programs – WebPremium, WebAutotrader, and WebYakima. There are also three different batch files, with the same name, and three different command text files, with the same names, and three different ftp command files, with the same name except that ftp precedes them. As of this writing, the Yakima version is not complete. The other two use positional csv format. The yakima version will use XML format.

## *107) 10/11/11 – Self Finance – telephone number*

I have been asked to provide a way to change a customer's telephone number while in the self finance program maintenance screen. I have taken the area that displayed their number (upper right hand corner) and made that into an entry field. It will display the number that is in the database. The user can change it or not, as they desire.

## *108) 10/29/11 – DBPrintEngine – trID*

code -97 now returns an index to tr1 or tr2 in the L variable.

### *109) 11/1/11 – Deal – find stocknumber by vehicle description*

Chris made the suggestion that it would be useful if you could find a car not by stock ID, but by vehicle description. Of course, you can do that already, by going into the search screen, setting up the parameters correctly, and double clicking on a selection. This lets you click one button, make your selection (which loads the stock number into the stockid entry box) and be on your way. There is one little annoyance still, which is for some reason the list of customers does not drop down.

### *110) 11/11/11 – Inventory/quickquote – find stocknumber by vehicle description*

The same change made above was made for the inventory and quick quote programs.

### *111) 11/17/11 – Admin – carousel bill for out of state dealers*

Up until now, we charge sales tax for all Washington dealers, and no sales tax for dealers that are out of state. Now that we have an Idaho presence in the form of Wendell, HE needs to charge any of HIS Idaho dealers Idaho sales tax, but not charge Washington or Oregon dealers Idaho sales tax. The billing routine has been fixed to determine the state where the software vendor is (using the item in the Defaults list) and if it is NOT the same state as the dealer, to not charge sales tax.

### *112) 11/18/11 – Quick Quote –Add bank information*

Quick Quote, as originally written, was supposed to be a quick and dirty calculator for somebody phoning in to talk turkey about a car. Over time, the back calculation function was added. Over time, dealers started using QQ as the initial way to enter a deal into the system. But QQ did not contain all the entry boxes that the full Deal program contains. I have been asked to add in some of the missing functions to QQ.

There is now an entry box for a bank name, and the buttons to pop up the Irregular Payments entry form. I am also displaying the date of first payment, which was not being displayed previously. At the same time, I have taken out a rollback function, specifically the rollback of the percentage of the loan. This never did work very well because in a lot of cases there was no correct answer to what the user was asking for (there was no interest rate that would come up with the requested answers.)

### *113) 11/20/11 – Special Tables – Recondition*

There have been a few instances in the past where a misspelled recondition item got put into the list. The only way to delete the item is to find the stock number with the bad item and change it. That can be very difficult. I had a recondition list sorted by stock number already in the special tables tool, but that was not much more help. Now, there is a recondition item in special tables sorted by the item name. To get this, check the checkbox on the recondition button. You can change the name directly with this tool.

## *114) 11/23/11 – Admin – Report 1112*

I have been asked to produce yet another spreadsheet generator, this time of sold cars with the following information:

stockid – year make model – buyer – date sold – licensing charges At this time it has a range of dates you can select from.

## *115) 12/20/11 – Admin – Report 1113 and 1137*

These reports are specifically for Affordable Rental. They show all the inventory ever, and all the customers ever, in spreadsheet format (csv) in a specific sequence. Something about reporting to credit agencies.

## *116) 12/28/11 – Deal / Inventory – Search function*

The search command (which is the identical function for both routines) has had a bug since the very beginning of the programs. If you run the search function in either deal or inventory, do not select any vehicles, close the screen with the red X and not the close button, then whatever is in the clipboard will be put into the stock number field of the main program. This has been fixed by clearing the clipboard before running the search.

## *117) 1/2/12 – deal – Odometer check*

If a car was exempt for its odometer because of its age, there is no need to enter the correct odometer reading when selling the car. A 0 will do. This has always thrown up a warning. There is really no need for this, so I check for this specific condition and do Not do the warning.

## *118) 1/8/12 – Inventory/Vendor – new types*

The vendor types has been expanded. You can now select Technician, Parts, and Labor.

## *119) 1/19/12 – inventory/Vendor – more new types*

In addition to the above, we now have Gas, Transportation and Detail. These are all used in the UGM 1206 report, but could be used elsewhere as well.

## *120) 1/19/12 – Admin/Sales report – 1206 UGM*

Report 1206 for UGM has been modified to use the vendor types rather than short description to create the detail report.

## *121) 1/19/12 – Inventory/Forms – 50146 UGM Invoice report*

The UGM Invoice Report was written earlier this monty for the Deal program. They requested that it be put in as part of the Inventory report. Normally this would be setting a flag, but this report could not be generated with the Text Based functions that all new forms are being done with. But it turns out that the Inventory program is amenable to still doing some reports by the older code based method, which this is done it.

## *122) 2/1/12 – Admin – Renamefile*

The renamefile subroutine is used for many reports where we want to create a new file, but not delete the old one. This renames the old file to give it a timestamp of when created. But what happens if the folder does not exist? Things blow up. This routine will now check to see if the folder exists, and if not, will ask the user if they want to create it (the folder).

## *123) 2/2/12 – Inventory – Recon*

The date of a recon should be able to be changed with the Edit Recon button. Sometimes it does not work. I think I missed an initialization spot for this function. The enable/disable was being set if the entry was new, but nothing was being done when the entry was existing, and so the last state of that field from the previous recon was being used.

### *124) 2/2/12 – Backup – Options*

I have added a few options to the backup program. Up till now, you could only select the device that the backup would be written to. The backup name would be the name of the database. Now, you can select to overwrite the old backup file (which is exactly like happened before) or to first rename the old file, and then copy the backup to the backup media without overwriting anything. Because eventually this will make the media run out of room, I do check to see if there is enough space on the backup media before copying the new file, and warn the user if there is not enough space, and tell them to delete something from the backup media. I also now provide an exit button. Before you had to click the red X. I show the size of the database file now, which was not being shown before.

### *125) 2/6/12 – Deal – Due Bill*

While there was logging in the due bill function, it did not capture quite enough data, other than that something was done to the due bill. Now we grab amounts and status and record numbers.

### *126) 2/17/12 – Admin – temp folder*

Up till now, to print an Admin Report, you required a folder on your hard drive named \Temp. I always forget to create this folder when I install a new system, so I always get a phone call about this lousy missing Temp Folder message. The temp folder was supposed to be on the same hard drive as where you got your programs from. You would not get the message that it was missing until you actually needed it, generally some days after system installation.

There was one other problem with this, and that showed up when you wanted to run your programs from a central server, rather than from your own hard drive. Over time, I have been reducing the footprint of what had to be on a non server hard drive to where today, only the Bin directory needs to be there. But still, if you update a program on the server, you have to walk around to all the other computers in your system and update them. Some real server people also do not want their workstations to run anything but from the server.

With the temp folder being required to be on the same hard drive as the program executable, that created a problem, because now all the workstations in a central server environment would be using the same temp file, the one on the server.

I have now changed things. When a program comes up, it will figure out what drive letter its actual hard drive is, and regardless of where the program came from, use the local hard drive for its temp directory. Also, it will check this when it comes up, not when you finally need it. This will help me to remember to create the stupid directory if it is not already there.

## *127) 3/6/12 – Deal – Certificate of Ownership changes*

There are three changes being made to the 8/09 version of the Wa Certificate of Ownership. A) I now put in the county of residence.

B) I now subtract the value of any trade ins from the purchase price in line 5.

C) I now give you a place on a pop up screen to put in the Date of Delivery. If you want this blank, then put nothing in there.

### *128) 3/9/12 – forms – Certificate of Ownership changes*

I was informed that the Code box next to the Mileage box should contain odometer codes of A for Actual, e for Exempt, and N for Not Actual.

### *129) 3/9/12 – Self Finance – Nastygram*

I just observed that my nastygram is printing incorrect data. This seems to be due to some changes I made a while back in the format of the Delinquent Account report. The nastygram gets its data from that report, and things got moved around.

### *130) 3/30/12 – Inventory Search*

Two more displayable items have been added – the Body Style, and the Minimum Bid. This latter is a currency entry in the Inventory program that is used for auctions, but currently nobody uses that field, so you can use it for your own purposes. The printout has been changed a little bit so that it now has a header on it, showing when the data was created. There is now a button (Default) that when clicked, will save the current Order of the display to the registry. The next time the program is run, that order will be recreated. To delete that order and go back to the default order, click the checkbox inside the Default button. The button will turn red to show that the action was accomplished, since otherwise there is no way to see it. At this moment only the actual yellow horsey program has this feature, but it will be added to the Inventory and Deal program inventory display functions soon.

### *131) 3/30/12 – Admin – Defaults –Inventory Display*

There is an obscure default in the Admin Defaults screen named Inventory Sort. It lets you change the default sort when generating the 500 series, and 600 series of reports. It was also used to add an extra item to the Inventory Display order list. Now that we have a way within the inventory display program itself to do that (see immediately above), that has been taken out, and the function repurposed to change the default sort of the Inventory Display program.

## *132) 4/13/12 – Self Finance – Change bug*

The self finance program allows you to change several parameters during the life of the loan. One of these is the interest rate. Unfortunately, I left out some important logic for this when I created that function. That is now corrected.

## *133) 4/19/12 – Spreadsheets (Admin and Self Finance)*

I thought I had created spreadsheets for every conceivable kind of data out there, but it appears there is need for more. In the Admin program, report 1161 now will dump all the inventory, deal, and customer data for sold cars one line per stock number. Report 1160 has been removed. In the Self Finance program, the "Aff. Credit Spreadsheet" has been completely redone, and now generates two spreadsheets, selffinA and selffinS, which are the Actual and Scheduled payments for every account that is in the database. All these go to your \temp directory.

### *134) 5/8/12 – Sql Server (part 2)*

A client had two access database corruptions in two days. I started working with sql server back in March 2011, and did about half of the work when something else got in the way. At that time, I was not able to use the information in the ODBC structure because Sql Server somehow embeds itself in a different way such that I could not find the path to the database. So I created a file named dsn.txt, that has two lines, the path to the database as seen from the current machine, and the name of the dsn itself. We will continue to use CarouselCars for Access databases, and the new CarouselCarsSS for Sql Server databases. The problem is to find that file. Today I have revised that method.

So now, when a program first comes up, it will see if it ran from the xxx\bin or xxx\bin\tools directory, and if so, will go up to the xxx directory to find dsn.txt. If a program runs from some other directory, then it will look in the current directory for dsn.txt. If it does not find it anywhere, we will presume an Access database, dsn of CarouselCars, and use ODBC to tell us where the database is.

The problems come up because I want to be able to run the programs from a network drive. That structure will tell you where the database is relative to itself, but a remote computer will see it with a different drive letter and maybe path. So, in those cases, we will have to have several sets of executable directories on the network drive, which differ where the dsn.txt file is, and what it has.

#### *135) 5/22/12 – Admin – CarForms Hide*

The admin Car Forms screen has had a Reset button, which redisplays the list of forms. But it moves your pointer, because it actually rewrites everything. Now there is a Hide button, which will remove the L shaped box with the controls, but not move the selection.

#### *136) 7/10/12 – Deal – etemp fill in program*

On 7/9, the state apparently changed their etemp web site to validate that the vin had not already been recently given a dealer temp. In the process of doing this, they moved the cursor on the web page, making me loose my place. I now stop the fill in process, and put up a message box asking the user to reposition the cursor.

### *137) 7/11/12 – Admin – Blue Chip Flooring Spreadsheet Report #1170*

This spreadsheet generator will scan the current inventory, looking for those vehicles that have been floored (flooring loan  $> 0$ ). It then generates a spreadsheet in c:\temp\flooring.txt of all the relevant information.

### *138) 7/24/12 – Quick Quote possible bug*

It appears that when you click Add a Customer in Quick Quote, that you at that time write the new customer data to the database, even before you do an Update. I seems possible that, under circumstances that I can't quite determine, that this can get the database messed up when a Deal program creates a Real Customer and a Real Deal, if Quick Quote is still open with the fake customer and deal. At any rate, I will be modifying Quick Quote to NOT write the customer data until the Update button is clicked. (Not done yet, however, except for Northtown.)

### *139) 7/29/12 – Inventory and Deal Search bug*

If you do a search within the Inventory or Deal programs, and then double click a stock number, the system is supposed to put that stock number into the stock number entry box of that program. What is happening now is it puts the stock number preceding the one you clicked, or, if only one, nothing at all. Somewhere between V2.09 and currently, a header that was not supposed to be written to a listbox stopped getting written, but this threw off an index, and ....

### *140) 7/30/12 – Quickquote – bug*

The change made in item 138 above created a bug that sometimes prevented the sales tax rate from being included automatically in a new customer for quickquote. This is fixed. It only affected one client.

### *141) May - August 2012 – self finance – Contract Collector report*

A company named Contract Collector can be used to take self finance payments. This would be instead of the built in Carousel function. Contract Collector needs a bunch of data in spreadsheet format. This data all goes to the \temp directory, and all the files start with 01 ... 10 (.cvs). All you need to do is click the button in the Self Financing Reports, and it will generate all the spreadsheets. If you enter a stock number into the entry box that is part of the button, then only that one stock number will be generated.

### *142) 8/25/12 – Deal bank forms – ISIADA bank contract*

A bug was found in how I handled the negative equity situation on a tradein. One character bug c instead of cr). Fixed, and sent to all idaho dealers.

### *143) 9/24/12 – Deal Licensing Changes*

A new schedule of license fees came out for Washington Dealers, which will come into effect oct 1 2012. I have modified the licence widget to know if we are before or after oct 1, and if after, bump the fees. I have not as yet changed the displays. I will do that with another change after Oct 1, since the displays are not dynamic.

### *144) 10/2/12 – Deal forms – LAW / Irregular payments*

I found that the printing of the irregular payments on the LAW forms was incorrect. It only printed the 2nd payment. Now it prints two across, and two down.

### *145) 10/5/12 – self finance – payment problem*

If you enter a payment over \$100K, then some numbers expand beyond the available columns, and the program blows up. I could have expanded the columns, but for now I am simply limiting a payment to \$99,999.

## *146) 10/7/12 – deal/quickquote – licensing changes*

I finally got the annotation on the license screen to match up with the calculations.

## *147) 10/8/12 – QuickQuote – sold car issue*

Connie pointed out that quick quote works on sold cars. It really should not. I now check when a stock number is entered, and if the car was already sold, will not allow it to function on that stock number.

### *148) 10/23/12 – Deal Formletters – added*

Several new items were added to the Deal Formletters substitution characters. A client asked if wordpad could be set up to default to a different font. I did an extensive google check, and the answer appears to be No.

### *149) 10/27/12 – Admin – report 1170 modified*

This is a report requested by Blue Chip, and some extra fields were added to the spreadsheet that gets generated

### *150) 11/10/12 – Quickquote – fix customer name*

When I made the last patch to Quickquote, I lost the ability to present a new customer name in the combo box. I have now kluged something together. I have put a label ABOVE the combo box (I could not get it to work on top of the box – it would always go behind it) and make it visible if a new fake name is asked for. That will show the name. It becomes invisible when the Reset button is clicked.

### *151) 11/16/12 – Deal/Quickquote – VIN/Make table*

Jeep now also uses C for its model identifier. It previously only used J.

## *152) 11/21/12 – Deal – Sell the car*

Ages ago, I put a comment into the sell code to delete the due bills from other potential buyers when a buyer bought the car. At that time, the customer id was not in that table., and the comment said to do it when the ID got added to the table. The ID was added a couple of revisions ago, but the code was not entered till now.

### *153) 12/7/12 – deal forms – Report 3 – commission voucher*

I was asked to add the spouse name to the commission voucher. Sometimes these forms are used to contact previous clients and both names are needed.

## *154) 12/15/12 – Inventory/Admin/Deal/Quickquote – flooring issues*

When converting the database from Access to Sql Server, because the two databases hold dates differently than each other, the inventory and admin programs broke when displaying flooring information. The tab 2 on Inventory was not displaying the flooring information correctly, and in fact, it was not being updated unless you fiddled with one of the numbers (this seems to have been a long standing bug). Reports 601, 608 and 1170 were fixed, along with the display of the flooring values in the inventory, deal and quickquote programs.

## *155) 12/16/12 – LogTL – Add cpu name*

This is the log version that the client would use. The one in special tables shows all fields, but the client version did not show the cpu name. We found that this was quite useful information, and so we now do show it. Some of the other fields were adjusted for size.

### *156) 12/16/12 – Admin – Bought From spreadsheet*

UGM motors asked for a spreadsheet that generated who we bought cars from, and what the cars were. There was already a report in the system with this information.

### *157) 12/16/12 – Splash – rearrange icons, part 1*

I have been wanting to get rid of the forms display on the splash screen for a couple of years, because it is no longer really needed. It was there to let clients print forms that were available on the internet. Now, with my scanning technology, they don't need to do that any more. Also, in the near future, I will be generating a Salesman version of the Self Finance screen, and I needed a place to put that icon.

### *158) 12/16/12 – Admin – display database dsn*

Now that we can run against both an Access or Sql Server database, it would be useful if there was an easy way to tell which one you were on. On the About screen of the Admin program, I now display the dsn being used to access the current database. It will generally be either CarouselCars or CarouselCarsSS.

### *159) 12/19/12 – Inventory – W8*

Everything ran fine under W8 except Inventory. I was looking in the registry to find out which browser was the default browser. The registry structure changed with W8 and the data was different. This was used to connect to KBB and get consumer car info. To fix this, I just blew it all away.

### *160) 12/20/12 – Self Finance – Close Accounts*

Several clients have accidentally clicked the Close Account button instead of the Close Screen button in the Self Finance Maintenance screen. Part of the problem, I think, is the use of the word Close on both buttons. I have not modified the Close Account button to say Terminate Account. The Close Screen button now has a green background, as does the Close Screen button in the Reports screen..

Also, there is now both a Full and Salesman version of the Self Finance program. The Salesman version does not even have the Terminate Account button on it, and it also does not have the reports button. The Full version may be passworded, currently with the Admin password.

## *161) 12/20/12 – Splash*

The Salesman Version of the Self Finance program required a modification to the Splash program. Some icons were moved around, and some parts of the program was cleaned up.

### *162) 12/21/12 – Admin, Self Finance*

I added a Self Finance password to the Admin Defaults, and made the Self Finance program check that password instead of the Admin password.

## *163) 12/22/12 – Admin, Deal, Quickquote – commissions*

I have been asked to provide a separate commission percentage for the finance guy from the salesmen. This required modifications to the Admin Defaults screen, the init module, and therefore a recompilation of all the other main programs in the system. A problem was found in the quick quote program such that if you started a deal with quick quote, you never got the defaults for commissions at all. This is now fixed.

## *164) 1/3/13 – forms – Risk Based Pricing*

There is a new form (50172) that replaces two previous forms (50172 and 50173).

### *165) 1/4/13 – Deal/Admin – Finance table/ubi*

An entry was added to the finance input form to add a UBI or other bank identifier for that bank.

## *166) 1/4/13 – deal – finance table/banks vs lienholders*

We allow you to enter new banks either through the Admin program or the Deal program. Up till now, these banks were presumed to be all the same, which generally means banks that the Dealer has arrangements with. However, the concept of Lienholders came up, and in some cases these are not banks, and in most cases these are not banks that the Dealer has an agreement with. These are banks that the buyer uses to get the money to pay for the car. But the name of the lienholder needs to be on the title of the car, so we have to capture it. Now there is a checkbox in the finance company entry form to indicate that this bank is such a lienholder. In the Deal program, when you ask for a list of banks, you by default get the complete list of banks and lienholders. Now there is a checkbox on that screen that will filter out the lienholders, and only show the banks that the Dealer uses for its financing.

## *167) 1/5/13 – Admin – Dealer screen*

For some reason, we put in a 2<sup>nd</sup> address for the dealer (like for a PO box or something) but never put in all the code to make it work.

## *168) 1/8/13 – deal/quickquote – cn\_GetID*

After we add a new name to the Customer database, we really need to get its database index right away. In the past I used a funny scheme to search for the customers in backwards order and grab the first (really, last) one. I knew that Sql Server had a better way, but I did not think that Access did. But it turns out that Access/Jet 4 does support the  $(a)$  aldentity method. I have now rewritten cn\_getid to use this method.

## *169) 1/9/13 – Deal/Admin – Trade In Stocknumber*

We have always defaulted the new stock numbers of any tradeins by putting an A after the stock number of the car being sold. But some dealers use a different scheme. Some use the last six digits of the vin, and some use a next sequential number. I have modified the Admin program, Deal table to accept a number from 0-6, indicating  $0 \rightarrow$  old school way,  $2 \rightarrow$  last six of vin,  $4-6 \rightarrow$ next sequential number in 4,5 or 6 digits (leading zeroes). Eventually 3 will be a year and sequential number thing. If you choose 4-6, and the high stock number is not numeric, you will get the word Error in the stock number text box, and you will have to enter one yourself.

## *170) 1/12/13 – Admin – qb*

2-way has requested some changes in the quickbooks export program. Mostly names of existing accounts. They are now selected with qbflags of 8.

## *171) 1/14/13 – Formsletters – restricted formletters changes*

Some years ago, I was beat up because a formletter generated by Dealer A was used by Dealer B, but because Dealer B did not have his lawyer bless it, I was put in the position of practicing law without a license. So I created a series of restricted formletters – only those dealers that personally gave me the content could use them. This was done by declaring the 500 series of

formletters to be restricted, and in order to use them, the dealer number had to be in the GovKode entry box. However, this was not a good solution, and there were ways around it. So now I have removed all 500 series formletters. When a dealer needs such a form letter, it will be put into the Personal Formletters (400 series), only for that dealer. The Alias function can declare what this formletter really is. The old formletters have been renamed.

### *172) 1/20/13 – Admin reports – salesman (report 808)*

I have taken report 800 and sorted it by salesman id rather than customer. This report prints out cars sold in a date range, but grouped by salesman.

### *173) 1/20/13 – Admin Reports – Warranty (report 1211)*

I have taken report 1210 (Warranty summary) and added full customer and vehicle information on a second line.

### *174) 1/24/13 – Admin – Car Forms private forms*

Forms in the range of 91000 - 98999 are considered private, and are to be used only by one client. Sort of like the restricted formletters. The problem is now to deal with these private forms. My answer is to simply not show them in the Car Forms screen, unless you do a double click in the Click On label.

### *175) 1/24/13 – Self Finance – reports*

When we created the self finance salesman version, we prevented any access to the reports. That turned out not to be a good idea, so now you can get into the reports screen, but some of the reports are not shown.

### *176) 1/24/13 – Self finance – contract spreadsheet*

There was a bug in the 01 spreadsheet, where what should have been a vin was a car year.

## *177) 1/28/12 – Admin reports – recon short descriptions*

For years, people have grumped about bad spelling in the short descriptions of the reconditioning. Since these descriptions are obtained directly from the database, you have to find the stock number with the bad description, and then fix it. I have now provided two reports to help with this process.

Report 1340 gives you a sorted list of short descriptions, that you can print. The descriptions are distinct. This report can be printed.

Report 1341 gives you a report where each description is paired with a stock number. With this you can use the inventory program to go to the proper stock number and fix it.

## *178) 2/1/13 – Deal – tradein enable buttons*

When a vehicle is sold, the deal screen entry areas are still active, so that without unwinding the deal, you can still make changes to things. However, there is at least one case where this is not a good thing – tradeins. When you sell a car, its tradeins, if any, roll into inventory. This is the ONLY time that this data transfers. If you enter data for a tradein After the car is sold, then there is no way for that data to get back to the vehicle that was a tradein but is now in inventory. To prevent that kind of fiddling, we have disabled the tradein button so that a new tradein cannot be created after the sale. If you need to do this, unwind the deal, make your changes, and then resell the car. We have also disabled certain fields in the tradein tab when the car has been already sold.

#### *179) 2/1/13 – Web*

Kamori got the first version of the web product running on cpserver.

#### *180) 2/10/13 – Deal – Trade in problem*

We had a problem where a number snuck into the offer of a tradein, but there was no tradein.

I think I know how it could and likely did happen.

It has to do with the dynamic turning on and off the tabstop for that entry value. The place where you enter the tradein price is covered by the Tradein button, but it is not invisible, or disabled. This was done like at the beginning of writing all these programs in 2001, so I manipulated the tabstop property, which says you do or do not stop at this entry point when you are tabbing through the data. By default, this field has its tabstop disabled. If you click the tradein button, maybe even in another deal, that field gets its tabstop Enabled, and I don't think anybody ever turns it off again.

So, you could enter a price, hit tab, not look at the screen, enter what you think is the cash down, but it goes into the trade in entry box. Tab again, and now you re really in the cash down box.

I will fix this by making the enable property false instead.

### *181) 2/10/13 – Self finance Salesman – delete button*

If we are running the salesman version of the self finance program, in the Create module, you will not see the Delete button. This is to prevent salesmen from deleting existing loan data.

### *182) 2/12/13 – Splash screen – forms*

A short while ago, I modified the layout of the splash screen, and I deleted the selection of the Forms. I got some static from that, so I have put it back. But this time there is a radio button to select forms or documents.

### *183) 2/15/13 – Self Finance – registry*

I have had a method to read registry data on startup using the printer config program. However, I forgot to insert a call to the routine that does this in the self finance program. That is fixed.

### *184) 2/15/13 – Update Forms Table – set reports active*

When we add reports to the list of reports in the Admin table, we have been adding them as inactive. The problem here is, users were never find any new reports. I am now adding them as Active. If a user does not want to see the report, he can make it Inactive. I will not change it back to Active once it is created.

### *185) 2/15/13 – Printer Config – dealer stuff*

Separated confidential from non confidential dealer data. Added dealer name.

### *186) 2/25/13 – Admin – 503 report*

The 503 report is the standard salesman report, double spaced.

#### *187) 2/25/13 – Admin – Defaults*

When you update the Sql Server database with a new default, if you have not given the currency variable a value, it will try to write a null to the database, which for this table is illegal. Now I initialize all the variables first to some OK number.

### *188) 2/27/13 – Deal, QQ, Inventory – find button*

A while back, I put in a button on the opening screen that will display the inventory by model, year, color and make, and let you select a car by this criteria rather than stock number. I have now been asked to also allow th option of Make, Model, Year. Now when the dialog box pops up, there will be a selection of Make or Model. Default is still Make.

#### *189) 3/30/13 – Admin – Jennifer Reports/location code*

There were certain reports that Jennifer needs that were not configured to honor the location code. These are: 302,303,700,701,1110,1210,1220.

#### *190) 3/30/13 – deal/inv/adm/slf – cancel print job function*

Sometimes you start to print something, and at the last minute you say you don't want to do that. I now have a cancel button in the printer selection popup box that will set the fontsize  $= 1$ , which is a flag for the rest of the program to not print anything. Once printing has started, however, you are too late.

#### *191) 3/30/13 – admin – display car forms bug*

An unintended consequence of a change I made to the car form display earlier disabled the active only flag for the All forms selection.

#### *192) 4/5/13 – Deal – etemp*

Some time ago, the state of Washington in their infinite wisdom, changed their e-temp web site that messed up my program to fill in that web site. After the vin is entered, they throw away the cursor. So I put up a message box telling the user to click the OK button and move the cursor back to where it should be. But the message box is hidden behind the web site, and I can't figure out how to make it visible. So now I put up a yellow indicator on the pop up screen telling the user to look for the message box.

### *193) 4/7/13 – Deal – printengine prompt bug*

I failed to initialize the prompt array when a new form is selected. If a user printed two forms that had prompts, some of the prompts from the first form will show up in the second form.

#### *194) 4/7/13 – Webauthenticom – recondition*

I have been told that the webauthenticom people want the buy price to include reconditioning as well.

#### *195) 4/10/13 – deal – find by model button*

The find by model button does not go away when a sold car is brought up. So it hides information on the deal screen.

### *196) 4/17/13 – Deal – Print Engine codes -900,-901*

These codes find either CrtTl (-900) or some other code (-901) in the optional equipment list. They are supposed to return the price of the item, but in fact they return the cost of the item.

## *197) 4/27/13 – Self Finance – timestamp*

I have been asked to timestamp the Active and Deliquent accounts reports in the Self Finance program.

## *198) 4/27/13 – Self Finance – receipts*

Up till now, you have been given one chance to print a receipt on a payment – right at the time of the payment. Now, if you click an item in the list of payments (any item) the last payment made will print a receipt.

## *199) 5/13/13 – Deal – leap year date*

If a customer was born on Feb 29 of a leap year, I try to calculate the driver's licence expiration date which would be on his birthday for next year. But if there is no Feb 29 next year, the program blows up. I will now make the driver's license expiration date Feb 28.

## *200) 5/14/13 – Inventory & Deal – definitions of color, make, bodystyle*

Somehow, somebody managed to sneak a null into the color definitions. This should be impossible, since the referential integrity should prevent it. But there you are. And once it is in there, Inventory and Deal blow up, because they do not expect to see a null when they are reading these files. I now check for nulls and ignore those records.

## *201) 5/20/13 – Admin – Idaho Tax Report*

Report 1000, the Idaho State Tax Report, did not account for the sales tax on the doc fees. It was supposed to but there was a bug. This is now fixed. The Deal program did everything correctly.

# *202) 6/3/13 – Deal – Form 18 (thrifty)*

Advertizing is now 510, mission is now 15.

## *203) 6/5/13 – Authenticom – pack*

I was told today that the total cost, at least for credit acceptance, needs to include the pack.

## *204) 6/20/13 – Carousel Software Purchase Order*

For some years, I have wanted to be able to print onto plain paper my own purchase order form. However, since it is a legal document, I needed the appropriate yadda yadda from a lawyer. That finally got done in March, and the purchase order itself was put together today. It comprises three pages, only one of which is dynamic. That page has a scanned background and a forms filling foreground. The other two pages can be printed as a pdf file from the forms selection on the main documentation/forms display screen. Its name is CS Purch Order.pdf.

## *205) 6/22/13 – Sql Service Backup Tool*

I have had an Access backup tool for several years. Currently, you push a button and it automatically copies your Access database to a memory stick on your computer. Now it will even rename the existing backup instance first, so that you don't overwrite your backups. I did not have a good way to deal with the Sql Server database, because you cannot copy the database files directly – they are locked somehow. So first you have to generate a backup on the server using the sql server management studio tool, then you can go use the standard backup tool I supplied to copy that backup file to a memory stick.

I have now generate a tool, which you can run on a workstation remote from the server, that will generate the backup on the server. Then you can use the existing backup tool to copy that file to your memory stick. Maybe someday I will combine all this into one tool, but for now, that is what we got.

### *206) 6/22/13 – DSN.TXT*

In order to make the existing code play well with the new Sql Service Backup tool, I had to change the dsn.txt file and the structure of a sql server's directories. I had created a directory named \auto\SSbk where the backups would go. For complicated reasons, I needed to have a two letter directory name, so now it is simply named \auto\BK.

The first line of the dsn.txt file now needs to be "x:\bk", where X is the mapped drive letter to where the carousel utility files are located on the server. It was previously "x\db".

### *207) 7/30/13 – quickquote bug*

Non washington clients who bring up quickquote, select a stock number, and add a new (fake) customer, find that the sales tax is that of washington, not their local state. Somehow washington was hard wired into the customer creation instead of using the dealer's state.

### *208) 8/16/13 – Admin Forms – noimage*

When you click the display Image button in the CarForms display, you are supposed to get a picture of the form you are working with. If it is NOT there, then you should get a display that simply says No Image. For some time, this has not worked. It appears that I was going one level further down in the directory structure looking for the NoImage.pdf file.

### *209) 8/18/13 – DealScan*

I have been wanting to have a way for my clients to scan their documents into a PDF format and then load those documents onto a server. Then instead of going around looking for deal folders, just bring this stuff up from the server. I have bought an HP scanner that scans at 20 pages/minute, and will scan long pages (eg contracts). I have written a program that moves its scanned data to a folder under the server's Auto directory named DealScans. Under that folder are folders for each stock number. I put the scanned documents into those folders. The data can be retrieved using the Windows Explorer, to first see a thumbnail, and then to launch acrobat to display the files.

### *210) 8/22/13 – Deal – Dealscans*

Once all the paperwork has been scanned using the procedure in 209 above, you need a way to get it back. There is now a small button at the bottom of the deal forms tab named "Get Scans". Clicking this button will position the windows explorer to the directory for the current stock number. For some reason it will be minimised to the taskbar. Bringing it up on the desktop will show you all your scanned documents for this stock number.

### *211) 9/10/13 – Deal – vin clipboard*

I have been asked to somehow enter the VIN of a vehicle into the clipboard while in the Deal program. This can easily be done in the Inventory program because the VIN is an entry textbox, and you can copy that data to the clipboard. But in the Deal program it is in a caption, which does not have a clipboard function. Now if you click the Vin caption, code will copy the data to the clipboard. This is needed to enter data into things like Dealertrack for loan authorization.

#### *212) 9/24/13 – Admin Reports – Who Has Title*

We have had an indicator for who has the title for a vehicle since day 1. However, we never really provided any way to display this. I now have generated a report (532) that will do this. It asks you for a starting date, and will ignore all vehicles purchased before that date. It will report only vehicles where the HaveTitle checkbox is NOT checked, whether in inventory or sold.

#### *213) 10/7/13 – Deal – Due bill*

Deleting a reconditioning record in the inventory program will cause the database real grief if that record was created by a due bill screen in the Deal program.

I have modified the due bill function of the deal program to deal with this.

==================================================

The due bill function of the deal program, when you add a cost to a due bill record, generates a recon record and keeps a pointer to that recon record in the due bill table. That way it can easily find the recon record which has more information than the due bill record has. If the pointed to recon record changes (if for instance the actual bill comes in and you modify the recon record to reflect the actual value of the bill rather than the original WAG) the due bill display in the deal program will reflect that change. When the recon record gets the actual value of the bill, that record then gets sent to quickbooks, and the due bill display in the deal program will show the updated information, although grayed out.

If you go and delete a recon record that is pointed to by a due bill record using the inventory program, the due bill record pointer does not know this, and is not itself deleted. And I have no way TO delete the pointer in the due bill record by the inventory program, because the due bill records are keyed by both stock number and customer id, and the inventory program does not know anything about customers, so it has no way to find that due bill record.

To get around this, I have modified the Due Bill function in the Deal program to look if its due bill records have a pointer to a no longer existing recon record, and if so, to zero out that pointer. I also zero out the cost value of that record, since if it stays there, a new recon record will be recreated. If there was NO pointer in the due bill record, but there WAS a cost value in that record, then the cost value will be zeroed out, again so that no new recon record will be recreated. (Note that this only happens when the display is being created. If you put a cost value into the screen once the screen is displayed, then that will still force the due bill program to

create a recon record.)

If they would have deleted BOTH the recon record and the corresponding due bill record, then there would have been no problems. But you probably do not want to have the program do this automagically, since then the due bill record in the database will not reflect what we gave the customer.

### *214) 10/8/13 – Splash Bld 154 – Sql Server backup*

Some time ago, I wrote a little routine that will force Sql Server to do a backup into the Bk folder of the server. The standard backup program knows this, and gets that backup, rather than the access program, to save away. But these are two different programs, and it is not obvious that in Sql Server you have to run both programs.

Now the splash screen will, for sql server systems only, show a red button in the backup icon, with the backup icon itself grayed out. Clicking this button kicks off the sql server backup program. That also makes the red button invisible, and enables the normal backup icon. After the backup has been created, you can use the standard backup button to copy the backup image to your storage medium.

I also moved the icons around, switching the backup icon with the odbc icon.

I also now show the backup file name at the top of the splash screen.

### *215) 10/8/13 – GetDBPath – database name*

There is space in the DF structure for a database name, but I was only filling it in for Sql Server systems. I am now also filling it in for Access systems.

### *216) 10/10/13 – Quick Quote Bld 33 – VIN clipboard*

This implements a clipboard copy of the vin in Quick Quote just like item 211 above does for the Deal program.

### *217) 10/19/13 – Deal – Vehicle Make list*

Added Linhai with letter L to the list of vehicle makes that we can vin decode.

### *218) 10/20/13 – Deal – Form 18*

Form 18 is specifically for Thrifty. They wanted some changes.

### *219) 10/21/13 – Sync – if no sync file*

The sync program presumes the existence of a file named sync.txt in its path. If not, you currently get an error message. Now, the program will generate a From file of the server, and a TO file of the auto folder on the current system. These can be changed at run time, of course.

### *220) 10/22/13 – Sync – Rebuild*

I thought it would be nice to be able to generate a sync.txt file, once the sync file got it right on its screen. If you double click the title on the screen, that will enable the rebuild button. Click the button and it will build you a Sync.txt file.
### *221) 10/23/13–sync– Rebuild*

I decided to enable the rebuild flag if anything in the TO or From boxes change.

#### *222) 11/7/13 – self finance – delinquent reports*

I have added a new field to the delinquent reports. It shows how many days since the last payment. Unfortunately, it would be a heck of a lot of work to sort based on this field (don't ask, just accept). But, you can generate a spreadsheet of this report (c:\temp\spreadsheets.csv) and then using Excel or some other spreadsheet (Open Office, for example) you can then sort the spreadsheet based on that value. This sort of creates an Ageing report.

I do not allow a spreadsheet to be generated if option three (comments) was selected.

### *223) 11/17/13 – Splash – debugging*

We sometimes get an error message of "error after closing CN" when the splash screen comes up. Turns out it occurs when the screen is trying to load its forms display list. Now I have given the various errors individual numbers, and if it cannot find the root file, it will display that message and skip the whole loading of the forms stuff. Generally, it is looking in the wrong place for the files.

### *224) 11/17/13 – Syncfiles – information*

I have fiddled some more with what happens when no sync file is found. It was not enabling the rebuild button, and it was not filling in the to and from entry boxes correctly.

### *225) 11/20/20 – admin – Salesmen Sales Reports*

Reports 701,702 have existed to show a salesman's commissions for a period of time. Report 705 allowed you to select just one salesman.

Reports 710,711 showed the salesman's sales, without commissions.

I was asked to add the telephone number of the customer to these reports.

Then I was asked to make a way to select just one salesman from those reports. That is 715.

### *226) 11/24/13 – Admin – drop dead key*

A long time ago, I allowed a drop dead value of 0 to essentially make the deal program read only – it is for clients that no longer want to use our program, but want to look back at their data. The problem was, Admin would not accept a value of 0 for the key, it had to be entered with the special tables. Admin will now finally accept a 0.

### *227) 11/24/13 – self finance – close account report*

There were a couple of bugs in this report. The date field did not show the last two digits of the year. There were few diagnostics if something blew up. There was an error in the diagnostic that was actually there that then made IT blow up.

#### *228) 11/30/13 – Admin – Tax report*

The Washington Tax Report (report 900) now honors the location code.

# *229) 1/14/14 – Self Finance – Interest Report*

The interest report reports the calculated interest component of payments. However, if a payment is not greater than the actual payment, the report still presents the calculated interest. It is now modified so that there is another column in the report that shows the interest actually paid (eg, the amount of the payment if the calculated interest is larger than the payment), and totals that at the bottom.

### *230) 1/23/14 – Self Finance – active and delinquent reports*

If you should enter a negative number as the first thing in a new customer's list of actual payments, and run the active or delinquent reports, they will blow up when they get to that item. This has been fixed.

### *231) 1/29/14 – Deal – Epermit*

It appears that there is a bug in the epermit logic, such that if you have a cobuyer but no spouse, it gets confused. This is fixed.

### *232) 3/1/14 – Admin – Report 305 (net profit w/ doc fee)*

Report 300 has existed from day 1. It tries to report the net profit for a selected month. Report 305 is now like that, but adds the doc fee and ems admin fees to the profit, and will do it on a date range.

### *233) 3/18/14 – Deal – Commissions with negative profit*

Sometimes a vehicle sells and does not generate a profit. Since the sales and finance people are paid as a percentage of the profit, the program was calculating a negative commission. This could be fixed by setting the commission percentage to zero, but some clients would like the program to just zero out the commission in the complete screen. That is what we are doing as of now.

# *234) 3/31/14 – Deal – Add Number of Irreg Payments to dbprint*

We had ways to print the irregular payments, but no way to specify how many there were.

# *235) 4/25/14 – Deal/Inventory – F8 key on trade in*

The Inventory and Deal programs, when adding a new car make or color, know that the user needs to hit the F8 Key to insert this data into the database. But also, the Insert key and the Question Mark key both work as well, because for some unknown reason sometimes the F8 key does not work. It seems to be computer hardware dependent. The Deal program did not know about these other two keys (the trade in function needs them). They have now been added to the Deal program as well. The question mark was missing in the Inventory program from all but the Make function, so the other functions have been upgraded too.

# *236) 5/5/14 – Inventory – salesmansellcar flag*

This flag was used in the Deal program to allow a salesman to sell a car. I am now using this flag in the Inventory program to allow a salesman to do things with the reconditioning part of the inventory program. That section is normally blocked off if the salesman version is running.

### *237) 5/17/14 – Splash – teamviewer*

A few months ago, I created a new Teamviewer custom module. This time it got named a really funny name, so I renamed it teamviewerQS, like the previous one. But doing that prevents it from showing our logo, and seems to pester people about buying the product. So I modified the Splash program to use the really funny name, and that all works. I replaced the V7 version of the custom teamviewer under the QS name.

# *238) 5/25/14 – Admin – Carforms filter by scanned*

I have really wanted a way to display the Carforms data and filter by those forms that are scanned. I finally modified the display to do this. It keys off of the Scanned flag and the Print to Plain Paper flag. This latter is done for those few such forms that are generated by the program code but not scanned.

# *239) 5/28/14 – Admin – Carforms sort by Prefs*

This option allows the carforms display to be sorted by the Prefs number, which shows what forms will be displayed on the prefs screen of the deal program. Note that the non zero prefs will be at the end of the list.

# *240) 5/28/14 – Admin – report 1211 (warranty customer report)*

A client wanted the sold odometer, and the terms of the warranty added to this report. I added the miles, but I do not capture the terms anyplace but the Q&A table, and that is company and form specific, so I am not going to try to retrieve that.

# *241) 6/3/14 – Inv,Deal,QQuote – Find SN by Make or Model*

This button was added to the system a year or so ago. A client found that there was a problem if you clicked the button, and then immediately closed the screen using the Red X. You would not see any vehicles in the display. This happened because I did not realize that the pop up form did a new form load when you punched the Red X. I now reload the list in the form load, rather than in the program startup.

# *242) 6/3/14 – Admin reports – report 1251 (customer loan report)*

Report 1250 was written for Jennifer some time ago. It displays all the cars sold in a month, and separates them by what bank was used for their loan. That report display the car actual price and loan numbers.

I was asked to provide a report that displays the fully loaded car price (includes taxes, etc) and the fully loaded down payment (includes tradein info) and the balance (amount to be financed). That is report 1251.

# *243) 6/3/14 – Webauthenticom – allow multiple txt files*

I worked long and hard to let Webauthenticom deal with various export formats, expecting a particular client to use only one. I now have a client that wants to use multiple formats. I modified the function that runs the program to provide an optional argument. If missing, the program will look for webauthenticom.txt. If the argument is there, it will use the contents of the argument to file the file. All the txt files are on c:\temp (for now). Note that this allows for multiple bat files, which then allow for multiple txt and ftp files. But still only one exe file.

# *244) 6/9/14 – Admin – Unwind*

Since time began, the unwind function allowed a Full or Partial unwind. Subsequently, I provided a function to delete pending deals. We have recently had an issue where somebody did a Full unwind (removes the deal after unwinding) rather than a partial, and did not mean to. I have now removed the option. All unwinds will be partial, keeping the existing deal. If you need to remove that, use the Delete Pending Deals function.

### *245) 6/12/14 – Admin – consignment giveback*

When a vehicle is deleted, I first move it to the consignment table. However, the model object size in that table is only 20 characters, while it is 50 in the inventory table. The best solution would be to change the database, but that is a big deal. I have modified the admin program to limit the model to 20 characters. If you do not do this, the program blows up when the model is too big.

### *246) 6/14/14 – Splash – Rename documents*

The Splash program shows all the PDFs that constitute the documentation for the system. They were in rather random order. I have renamed all of them to put a letter in front of the name, so that when they are ordered alphabetically, they will be in the same order as the documentation binders. However, it is important that the Deal Course document stay unchanged, because for bizarre reasons, that is how I find where the doc directory is.

### *247) 6/25/14 – Deal – Finance Companies*

While doing something else, I found an error in how I display the finance companies in the deal program. Two errors, actually. One was a bad index. The other was that the Lienholder checkbox was labeled backwards. It said UNcheck the box to see dealer only banks, whereas it should have said Check the box.

# *248) 6/25/14 – Deal – Payment type*

The Washington Dealer Investigator has asked some of my clients to indicate on the purchase order how a non financed deal is being paid for – cash, check, credit card, money order, cashier's check. I now have put this selection in the lower left of the deal program. This appears only when there is no financing being done. I do not have any place to save this value in the database, so it will exist only for the stock number session. This information will be printed on the WSIADA, Total Care, and Carousel purchase orders, and any others as customers request them.

# *249) 7/2/14 – Admin – Net Profit 306*

Report 305 has been available for ages. But its date range ended at midnight of the ending date. Meaning any cars sold that day would not show up. People that used this report knew to make the ending data the NEXT day. Report 306 is that same report, but cars sold on the ending date WILL show up.

### *250) 7/9/14 – Deal – etemp*

It seems that the state of Washington fiddled with the e-temp web site again, this time doing something funny after the body type entry. So I put longer delays in there.

### *251) 7/22/14 – Self Finance – report page*

The report page has a new look, with the custom reports on the right in a box, and the standard reports still on the left. One new report is the AutoPay report. That generates a spreadsheet named "c:\temp\selffin/txt" that a company named AutoPay requires.

### *252) 7/30/14 – Special tables – logging*

The Special Tables will not log when it starts up, and will log every button that gets clicked. I do not have a way to know what was done by the function that got run.

#### *253) 7/30/14 – Splash – default*

The first time the splash screen comes up on a new computer, all the icons are in the upper left hand corner. The solution has been to hold down the left shift key when starting up. Apple Macs running a virtual windows can't seem to do that. So now there is a default button in the upper right hand corner. Click it, close the splash screen, and the next time it opens, everything will be in their default positions.

#### *254) 8/11/14 – Self Finance – Modify Initial conditions*

When the self finance program first creates a new loan, it displays all the initial conditions that it got from the Deal program. That is, amount of the loan, amount of monthly payment, and so on. Up till now, there was not a way to change this data from within the self finance program. This is sometimes needed if, for instance, you take over a loan that somebody else calculated, and the deal program's number do not match the other guy's numbers.

You can now enter new numbers into the initial conditions display. The Edit button will become visible. If you click it, then the updated values will overwrite the initial numbers. If you do NOT click the button, the values will not be updated.

#### *255) 8/11/14 – Self Finance – Master Screen Validation*

There has been a problem in the Master screen when you move from selecting a stock number or person to, say, running a report. You would get a message about not selecting anybody. That problem has now been fixed.

#### *256) 8/11/14 – Webauthenticom – premier*

When the inventory upload program was first created, it was for the Premier site. Then came another site, then eventually the Credit Acceptance site. And for a while, all these used separate programs, even though most of what they did was identical. I have been working on collapsing everything into one program – Webauthenticom. The latest to be pulled in was the original, Premier. The only one left is AutoTrader.

Note that how to install all this has recently been documented.

#### *257) 8/13/14 – inventory – grand total*

The oldest piece of software in the carousel system is the inventory program.

It is not written the way I would probably do things today, since it was a very early VB program for me. Anyway, I just discovered a bug that has been in there for 13 or more years, and it is amazing that nobody has hammered on me about this before.

If you delete a reconditioning item, the grand total of the costs on the inventory screen does not get updated. This does not affect the deal program or anything else, since this item is a calculated item, and according to generally accepted database principles, you never (hardly ever) put a calculated item in the database, and i did not in this case. But the inventory screen itself does not show the correct total cost, until the screen gets refreshed.

### *258) 9/2/14 – Self Finance – Coupon book*

We have always printed a coupon book. And on those coupons, we have printed out the dealer name as the place to send the money. However, it was pointed out to me, that there are cases where the self finance payments should be sent to an entity other than the dealer. So now I am going to use the Finance Company that was selected for this deal, and print that entity's name on the coupon books. There may be some other places where this is needed also.

### *259) 9/19/14 – Self Finance – create months length*

The first box you see when creating a new loan is the box that says how many months back the system is supposed to look for a loan. Unfortunately, too often people put a stock number in there, and the program blows up. I now limit the box to three digits.

### *260) 9/23/14 – Deal – monthly payments*

A potential client asked if there was a way to calculate a monthly payment that was an exact round number. For instance, if the regular calculation came out to \$310/month, was there a way to make it exactly \$300 without changing the number of payments or interest or amount financed. The answer is to put in a balloon payment for the last payment of the loan. There were two problems with this: the program did not allow you to put in an irregular payment at the end of the loan, and there was no easy way to calculate what that irregular payment would have to be. So, I first fixed things so that an irregular payment could be entered One Day before the last payment. Then I provided an Edit function for that irregular payment so that you can easily tweak that payment till you get a number that will give you the requested round number.

### *261) 9/26/14 – Inventory – log recon delete*

If you deleted a reconditioning item, this was logged. However, if you did NOT click the Save Data button on exit, but just blew away the program, then the log record would not have been written to the database, but the delete would have happened. I now force the log record to the database on a recon delete.

### *262) 9/26/14 – Splash – Display documents*

Acrobat Version XI seems to be more sensitive to blanks in a file name than were previous versions of Acrobat. A few months back, I fiddled with the names of the documentation files, and that fiddling put some blanks in the names. Acrobat X was quite happy with this, but Acrobat XI kept saying "file not found". I now put double quotes around the file name, and Acrobat XI seems to like that just fine.

### *263) 9/27/14 – splashram – icon,titles*

Ram Data wants their own icon and titles on the splash screen. A year or so ago, we did create a special icon for their splash screen, but it was difficult to keep in sync. Now, we will use the standard Splash screen, but in a different folder. To change the icon, bring the main screen into

view, locate the icon property, and bring up the splashram.ico file as the icon. Recompile this program as splashram.exe. The code will look at the application name, and if it is splashram, then it will change the title bar of the screen and the title on the screen to Ram Data. So any time the Splash program changes, move the frm and frx components from splash to splashram, and recompile.

### *264) 10/9/14 – Admin – tool tips*

Added too tips to "delete pending deals" buttons.

### *265) 10/17/14 – Deal – permit numbers*

I have space for dealer permit numbers for vehicles, motorcycles, boats, wholesale and trailers. However, now somebody needs a slot for Rvs. I cannot do that till the next revision because I don't have the database space allocated. For now, Rvs will use the Trailer permit numbers.

### *266) 10/21/14 – Deal/Inventory – Vin Make digits*

I added three RV companies to the Vin Make folder for the letter X.

# *267) 11/2/14 – Authenticom – GO*

We have added a new feed type. This time for GO.

We have also modified the main program so that it will accept a command argument. If it does not exist, the program will look for a file named webauthenticom.txt. If it does exist, the program will look for [command].txt.

# *268) 11/8/14 – Qquote (and Deal) – Irreg Payments*

There was a problem in the Quick quote program, in that the Irregular Payments button was visible when the program first came up. This was due to the irregular payment counter not being initialized until a customer was selected, or until a reset was done. Also, I changed the loop counter when the monthly payment is being calculated from 2000 to 3500. Rarely, the system was not able to converge on a payment in 2000 loops. This also affects the Deal program.

# *269) 11/14/14 – syncFolders – error on updating a running program*

The syncfolder program cannot copy a program to a target computer if that program is running on that target computer. Windows enforces that. I now capture that error, and pop up a message box, asking if it OK to skip this copy. If so, the program will remain checked, and syncfolders will continue on with the rest of the programs that need to be updated.

# *270) 11/16/14 – Admin – Carousel bill*

Some time ago, we created the concept of Location Code. One of the reasons you might use this is if you have lots in two locations, but use the same database. In that case, you can identify where your vehicles are by their location code. Several reports were modified to honor the location code, but the Carousel Bill, although it showed the code, did not honor it. It does now. If a non NA code is entered, it will create a bill for that location only, but it will show counts for the other locations at the end of the bill.

# *271) 11/21/14 – Deal – opt equip forms*

There is a complicated way to generate a form on the preference screen for a particular optional

equipment. The problem is, it generates the form even if no optional equipment is sold for a particular deal. That has been fixed.

### *272) 12/21/14 – Self Finance – Nastygram*

Somewhere in the recent past, I must have made a change to the Delinquent report. I needed to make a change to the Nastygram as well, and did not.

### *273) 1/2/15 – Quick Quote – Miles*

I have been asked to add a display of the odometer reading to the quick quote display. It us just under the make and model. It does not have a lable. I also fiddled with some tooltips.

### *274) 1/3/15 – Deal – initialization bugs*

I actually had to use my programs at a customer site. And I found two bugs that nobody had ever told me about. When you enter a new deal, if the previous deal used a  $2<sup>nd</sup>$  tradein, the new deal would default to the  $2<sup>nd</sup>$ , not the first tradein. And, when you entered a new customer, the state would default to the state of the previous customer.

### *275) 1/5/15 – Deal – Washington License screen*

The license values and rules for Washington changed on 1/1/15.

This version of the program contains the new values.

You can no longer do a transfer – you must buy new plates.

This program does not have current values for boats, trailers or motorcycles.

It will decide if the \$16 for trucks over 12000 lbs should be applied (if it is registered to a company, not a person).

# *276) 1/7/15 – Admin – Display size*

Some displays are short, some are large. The admin report display gets grumped at for being too small, too large, whatever. Now, in the About tab, there is a selection box that lets you choose between small, medium and large displays. The default is medium.

# *277) 1/7/15 – Admin – Jen Safety Report*

This report will only print out those vehicles in inventory where their recondition records do NOT contain the word Safety. This shows you those vehicles that are still due for a safety check.

# *278) 1/8/15 – Admin – Display Width*

Now (see 276) that we can adjust the admin report height, they want the width to be adjustable also. So you can do normal or wide.

# *279) 1/14/15 – Admin – Display size*

After the display width change, I also added a Display Length option. However, it turns out that this interferes with the Maximize button for the form. And that button cannot be caught, or modified at run time. So I disabled the button, and added a maximize checkbox, that I can control.

# *280) 1/14/15 – Sync – display size, etc*

Having had so much fun with the admin display size, I decided to do the same thing for the Sync

program – make its length the length of the screen. Also, I fiddled with the error messages, and instead of msgboxes, they now display in the list areas, and a bright red error bar shows you that there is an error.

#### *281) 1/18/15 – Deal – print engine*

A few new variables were added to the print engine – age, when sold, buyer's address and csz. All the macroes were entered into two forms: pfunctions.txt, which contains all the functions grouped together sort of logically, and pfunctionsA.txt, which contains all the functions in numerical order. These files are located in the dbforms folder.

### *282) 2/16/15 – Deal – PDF forms*

Recently, there have been reasons to print PDF documents as a form – no fill in, just the raw document. Examples are the Lawyer stuff for Carousel Purchase Orders, Carousel Contracts, and some bank provided documents. I have been scanning these documents, but there are two problems with that – first, the scanned document never prints as nice as the original PDF, and second, some pdf documents are multi paged, and at the moment, a form can only be one page.

I now can treat a PDF document as a form. It gets entered into the forms list like any other form, except that there is now a new option button in the Page Size description for PDF, in addition to letter, legal, etc. When that form is printed, Adobe Acrobat will be launched and will load the requested form. The user must then use Acrobat to print the form to the requested printer.

Note that this also requires a change to the Forms part of the Admin screen. For other reasons, the Splash screen was also modified.

### *283) 2/16/15 – Sql Server Backup*

When this was originally written, I printed out some diagnostic material while it ran. It is rather distracting, and it is now removed.

#### *284) 2/18/15 – Inventory – recon date*

We have always frozen the recon date when a car is sold. We wanted to know that a recon was added before or after the sell date. However, there turns out to be legitimate reasons to allow a recon to be entered after a car is sold, but with an earlier date. Like when bills stack up in a shoebox, for instance. So we now allow the date to be changed, even after the sold date.

### *285) 3/14/15 – Deal – license fees*

The latest Washington state license fees have been updated. I also reworked the code to get closer to a database driven set of fees.

#### *286) 3/22/15 – Deal – Print Engine new value*

Code 126 has been added to the print engine processing. It checks if S is numeric, and if not, sets it to "0".

#### *287) 3/22/15 – Admin – Proof of Insurance Defaults*

The above change was required because some proof of insurance forms need dynamic defaults. That is, when you select a bank, certain rows of the pop up for certain proof of insurance forms need to be defaulted for that bank. The admin program Finance company entry screen had to be modified to allow these defaults to be set. We fortunately had an item in the database, Second Lien, that was not being used that we could stick this default into. The above change was needed because the existing values for this field are "NA". See form 20153 (Law proof of insurance)

# *288) 3/23/15 – Deal/Admin – form kodes*

The form kodes acts as a filter to show, for instance, forms that an Idaho dealer would need if his client does not live in idaho. The first set of form kodes defines had to do with the Wa Certificate of Ownership, and the Dealer Temp. You would use one when the license fee matched the default, and the other when they did not. As of Jan 1 this year, that is no longer the case. You ALWAYS use the Dealer temp, and NEVER the Certificate of Ownership. So the code for codes 11,12 and 13 have been removed from the Deal program, and from the popup that lists the codes in the Admin program.

# *289) 4/22/15 – Quickquote – clipboard*

Some time ago I provided a way for the quickquote program to put the VIN into the clipboard. However, I forgot to clear the clipboard first.

# *290) 4/25/15 – admin – report 900*

Leased cars, and cars of a different feather, do not get a sales tax offset in Washington. Report 900 (the Washington tax report) accounted for the leased cars, but not the ones of a different sex.

# *291) 5/19/15 – Qquote – tradein of lease*

While the Deal program has widgets for indicating that a tradein is leased, or not like kind, the quickquote program does not. It does recognize not like kind if that was generated by the Deal program, but it did not give you a way to enter the fact that the vehicle was leased. At any rate, there was no indication of any of that on the screen. Now there is a checkbox to indicate leased (which for calculation purposes, will give you the same answer as a not like kind – that can be cleaned up in the deal program) and the tax symbol will indicate L for leased or N for not like kind.

### *292) 5/19/15 – Syncfolders – compare issue*

Ove the time I have used this program, I found that sometimes a file would be flagged as needing to be updated, when it was not. I have two columns of files, both sorted, and worked my way down through them to find what files needed to be updated. But I found that the VB sort sequence did NOT match the ASCII sort sequence, resulting in a few false positives. VB has a function, strcomp, that will compare two strings in their wacky sort sequence and not the ASCII sort sequence, and that seems to have fixed the problem.

# *293) 6/8/15 – Admin reports – 1160,1136,1133*

The phone number (in some cases) and the email of customers or sellers have been added to the spreadsheet.

# *294) 6/8/15 – forms – odometer forms*

Form 60008 was in old style, and I modified it to use python style. Form 60009 had an error where it was testing for actual, etc.

Form 60020 is used when a dealer is buying a car from a walkin, where there is no tradein or selling of another vehicle.

### *295) 6/9/15 – admin – report 1112*

This report pops up a date range, but the code does not honor a date range. So, the solution of course, is to get rid of the date range selection.

### *296) 6/11/15 – Deal/qquote – license fees*

Two bugs were found in the license fee calculator.

First, if the commercial vehicle checkbox was checked, the \$16 was never added on. Second, it turns out that by default, all trucks over 12K lbs are supposed to check the box, regardless if they are owned by a company or an individual. You can uncheck the box if you wish. Trucks 10k-12k will NOT default to checked, but can be checked. Below that you cannot check the box.

# *297) 6/15/15 – Deal/Quickquote – Credit Life*

In order to do the Credit Life form, I needed to access the Opt Desc field in the Car Options table. There is an identically named field in the Opt\_4\_Sale table, and it was put in the OptPurch local array under the name Opt Desc. I have now created a new field in the OptPurch table, named Opt DescCO, for this field. I also had to create a new macro for the forms printing, named OptDescCR, that will retrieve this value.

# *298) 6/15/15 – Credit Life*

I have been working on this for two months or more, depending on how you look at it. While I knew that Credit Life existed, until now none of my clients used it. It takes some very weird math to calculate the premiums and benefits. All that is encapsulated in the CreditLife program (in c:\auto\bin\tools). This program is described in its own document.

# *299) 6/22/15 – Sync – SyncReplace*

The SyncFolder program has a problem – when it gets updated, it cannot update itself. I now have created an associate program (syncReplace). When syncFolder realizes that it needs replacement, it asks you if you want to do that. If yes, it shells SyncReplace, and SyncFolder terminates. SyncReplace can now replace Syncfolder. When it finishes that, it shells back to SyncFolder and itself terminates.

# *300) 6/26/15 – Inventory – seller county*

The screen for a Buyer has a place for entering the county, but the secreen for he seller does not. They are the same database record. UGM needs to use the County field for its own purpose (signifying a doner), so I have added the county field to the seller screen in the inventory program.

# *301) 6/26/15 – Admin – UGM Customer Spreadsheet*

This is a very simple spreadsheet. It lists all customers (name, address) along with a flag  $= 1$  if the customer actually bought a car, and it also lists the county, which UGM uses as a flag to indicate that this customer was a donor. It is tab delimited.

#### *302) 6/29/15 – splash -- gov*

Added selection for government documents in splash screen

#### *303) 6/30/15 – Quickquote -- Optional Items*

Added display of optional items into quickquote. The calculations were always done, but I never showed the data.

#### *304) 7/ 7/15 – Deal -- license*

The license calculations now honor the out of state flag, and default the selections.

#### *305) 7/9/15 – Deal -- License*

I discovered that the "keep the license" calculation for trucks was commented out. Connie does not remember why we might have done that. We put it back.

#### *306) 7/11/15 – Deal -- Forms path*

The forms system is designed to look first at the local computer, then at the database computer, to find its text forms. Some unknown time in the past, this got messed up, and only the database computer was searched. Probably because of another bug that did not allow the system to find a form if there was no dbforms folder. Anyway, all this is fixed.

#### *307) 7/17/15 – Forms – printengine*

Added a new function to the print engine, to separate the letters of the VIN into SR(31) - SR(47). This allows the programs to manipulate the vin digits.

#### *308) 7/23/15– Deal – count forms*

I have had a database table to count forms per stock number per customer for a couple of versions. This table's name is PPPages. But I never filled it in, till now. Eventually I will stop logging the forms being printed, but for now, I do that too.

#### *309) 7/23/15 – DealerDD – initialize*

The program used to enter a new client, DealerDD, required all fields to have a value. I now initialize all these fields to NA.

#### *310) 7/24/15 – Admin – Forms display*

There is now a button to print the forms display. It prints whatever is there at the time.

#### *311) 8/4/15 – Feedgenerator*

Added cars.com. Enabled CarsForSale. Created option and description routines.

#### *312) 8/18/15 – backup – sql server*

We found a bug in the Sql Server backup program (BackupSS). The presumption was that the backup partition would always be c:\auto\bk on the server. But in some cases, it is not. Now if the backup partition is somewhere else, create a one line txt file (named bk.txt) in the actual backup partition giving the path (as seen by the SERVER, not your workstation) to where this folder is, and that will be used instead of the default. This all came about because when you use this program to create a Sql Server backup, it is the Sql Server program that does it, and it only knows about its environment, not that of your workstation. So, you may think that the backup partition is p:\bk, but the server might think it is d:\topauto\bk. Same partition, just different views.

### *313) 8/18/15 – backupSS – standalone*

In order to do an automated backup, we need a tool that when executed, just runs, and does not ask for user commands. The default backupSS program waits for you to punch the Backup button. If, however, you provide the executable with a command line that contains only an "S", it will come alive, run the backup, and exit. With this, you can create a scheduled task that will automagically run the backups.

# *314) 8/23/15 – Backup – local folder*

The backup program copies the database (or in the case of Sql Server, the backup file) to a device on a workstation. It has not had the ability to copy to anything but the root of a device. I now have created an entry where the user can type in a folder name (eg c:\temp) and select it, save it to the registry for that workstation, and create the backup file in that folder.

### *315) 8/31/15 – odbcswitch – command line*

The command line function was an addition to the app.path. It is now the full path to the odbc file. Note that in w7, this still has to run in an administrator account, and not just run as administrator.

### *316) 9/3/15 – Self Fin, Deal – comments & clipboard*

The comments allows you to click a button and put the comments into the clipboard. It turns out, that only worked if the clipboard was empty. I now clear the clipboard before loading it up.

# *317) 9/5/15 – Deal – RTO Leases*

A few years back, I installed a lease option in the deal program. This required special changes to the deal screen. Nobody has used it in quite some time, so I decided to rip all that out. Most of the code was commented out, but the changes to the deal screen had to be completely deleted.

### *318) 9/7/15 – deal – code forms*

Most of the forms currently in use are using the Text mode. I want to start deleting the code based forms (eg forms coded as subroutines, not using the Text processor). I have essentially commented out the forms that I think I no longer need, either because they are obsolete, or because there is a text version in existence. I started with bank and proof of insurance. Before going forward, I want to check my customers to see if anybody is still using a code form for which there is no text based version.

### *319) 9/7/15 – deal – zooming screens*

This did NOT get done. I worked for several hours on trying out some ideas, but I could not get it to work. Many clients have asked for this. I still think that breaking up the tabs into individual screens could do the job.

### *320) 11/1/15 – admin – Idaho tax report*

If an out of state customer in Idaho buys a car and pays a doc fee, that customer still needs to pay sales tax on the doc fee. The Deal program did it correctly, but report 1000 in the Admin program did not.

### *321) 11/3/15 – Admin 1173 – Warrantee Customer report*

Jennifer wanted a report that listed out warrantee companies, and the customers who bought them, in spreadsheet format.

# *322) 11/7/15 – Self Finance – S&S Report*

This report was requested by one of my clients. Another client requested some additional columns to report on. So it now has these added columns in the report.

### *323) 12/5/15 – Admin – Salesmen report 712*

Report 711 shows cars sold for all salesmen with a date range, regardless if you are the primary or secondary salesman. Report 712 is the same report, but it only shows the primary salesmen.

### *324) 12/9/15 – UpdFormtable – add timestamp, check for deleting everything*

I was generating an update form list, and hit the cancel button. This ends up not leaving the ft.txt file as is, but makes it 0 length. Then when I went to a client to do an update, this 0 length file blew away the forms database. I have not fixed the cancel function, and I have added a timestamp, and a message if the program is going to blow away a large chunk of the database. At this time I am not checking the timestamps, but just displaying them.

# *325) 1/2/16 – admin – form 307 for John Henery*

A net profit report arranged differently than 300.

### *326) 1/10/16 – admin – Jennifer old car report 320*

This report lists out the profit information for cars that were sold within a date range, that were on the lot for more than 45 days.

### *327) 1/12/16 – Admin – report 306*

A client reported that the grand total line for this report was overrunning its field lengths. The summary is now on two lines.

### *328) 1/18/16 – Deal Forms – form 30 – GL Customer Recap*

One of my clients wanted the Customer Recap (form 2) to print out on their letterhead. I have scanned their letterhead, and created form 30 to do this. If another customer wants to do this, we can either make a new form number in the 30 series.

### *329) 1/18/16 – Admin – Report 1260 – FOEvent*

A client wanted a report that lists all cars bought or sold between two dates, and shows the buying price or selling price and buyer.

# *330) 1/23/16 – deal – buyer screen / out of state delivery*

Our buyer screen has always allowed the user to check retail vs wholesale, and calcBO vs No

CalcBO. This latter applies only to Washington dealers. It can be confusing. Recently a client made a mistake, which made the state tax report wrong, which could have caused some awkwardness with the state of Washington. I have redone this whole section, and taken away the selection of calculating B&O taxes altogether. This was unnecessary for non Washington dealers, and confusing for Washington dealers.

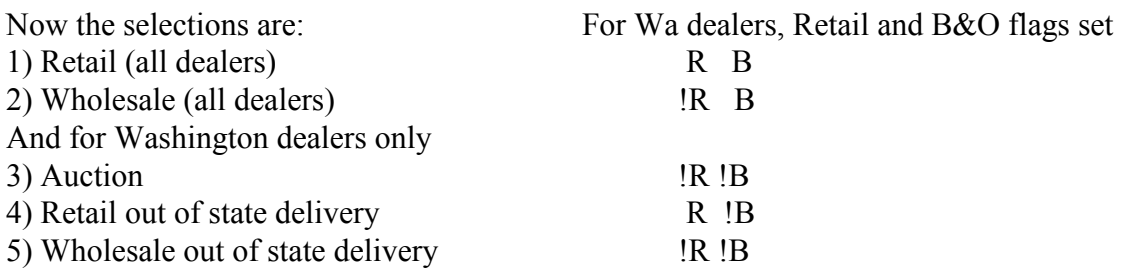

These last three are important for Washington dealers because in those cases they do not pay B&O tax. Note that if a Washington dealer sells to an out of state customer but does not physically deliver the car out of state, that they DO pay B&O taxes. And Washington dealers do not pay B&O on cars sold at the auction. Note that the difference between an auction and a wholesale out of state delivery is by the state the customer is in. Auctions out of state calculate the same as wholesale out of state delivery.

### *331) 1/23/16 – Admin – Washington Tax Report*

Because of the issue above, it is possible for an illegal configuration (R !B) to have been selected for a Washington customer. And the tax report did not account for this. Now it is flagged as an error and reported as such.

### *332) 1/30/16 – Admin – Retail Profit Report (410)*

A client wanted separate Retail and Wholesale profit reports. We already have a Wholesale Profit report (406). I took the Jennifer Profit Report, and filtered out the wholesale deals, and created report 410. I noted that the summary line at the bottom was overrunning the fields, so I broke the summary line up into two lines.

# *333) 1/31/16 – Admin Reports – Gap and Warranty Summary (1210 - 1221)*

I have had two reports (1210,1211) for some years to display Warranty information, and one more (1220) to display Gap information, sorted by Warranty or Gap company. A client wanted this information, plus profit, and salesman. Those are now 1212 and 1221. These latter are sorted by salesman. I was also informed that the headers did not print on the existing reports. That is now fixed.

# *334) 1/31/16 – Admin Reports – Commission reports (7xx)*

Some of these reports did not report a good report number. Also, I added the email address by a customer request.

### *335) 1/31/16 – Admin Reports – Net Profit report (311)*

This is the normal net profit report, displayed in a slightly different format for Thrifty.

### *336) 2/9/16 – forms – Customer Recap (70981/2/3)*

We have had a customer recap (form 2) since day 1 of Carousel. It was tossed together to produce numbers, but not to look purty. I have had some clients that wanted a better version of the customer recap, because these things are being given to banks and spice and whatnot. Form 30 was a first attempt. However, for some technical reasons, I cannot use my Text Forms Printing with form numbers less than 10000. Anyway, I modified my existing scanned purchase order to take out all the legal stuff, and called it the Recap. It uses the scanned background. This is form 70981 for Washington, and a slightly different one (70982) for Idaho. One client has wanted their logo to be on the form, so that is 70983.

### *337) 2/19/16 – self finance – reports bug*

Under some very unusual circumstances (where a client has paid WAY ahead) the reports can blow up. Fixed.

### *338) 3/6/16 – QuickQuote – recap printout*

Item 328 above talked about adding a customer logo to the recap screen. Item 336 above extended that to essentially any scanned document you might want to use. This item does what the customer Really wanted, which was to have a customized Reca;p screen in the Quick Quote program. This was quite a bit of work, because the QuickQuote program only printed one specific hardwired document, the form 2 recap, and it printed it directly with no background. I have now added the background printing (eg scanned) facility to the QuickQuote program, and can print essentially any such form, but at the moment QQ still only prints one specific form. That form is identified by putting "-RECAP" in the Dealer Specific entry box for the selected form. At the moment, QQ will only print that form, when you click the Print Recap button. There are five forms to choose from at the moment, including the original one, two customer specific ones, and two Carousel generic scanned ones. Note that if nothing is entered in the Dealer Specific field of any of those forms, then the original form 2 will print out.

### *339) 3/17/16 – ODBC Switch – bug fixed*

This program worked fine in XP, but with W7 and up, problems were found. Specifically when setting the value in the registry, I was writing one byte short. I noticed that where 32 bit and 64 bit odbc types were being searched, that there is probably a problem in the 64 bit search. However, the good news is, the program never gets there for some reason, so it is not actually a problem at runtime. I did not rip this logic out.

### *340) 3/17/16 – Inventory (and Deal) – zip codes*

Somewhere in the distant past, I was asked to allow Canadian zip codes to be entered for Deal program buyers. Today I was asked to do the same for Canadian sellers in the Inventory program. In looking how I did the Deal program changes, I found that they were botched up to the point that they would allow anything in you wanted. I have fixed the Deal program, and made the same changes for the Inventory program. Canadian zip codes must be entered without a blank in the middle. I allow only six characters, alpha numeric. I do not check the limits (eg that a zip code applies to a specific Canadian province), as I do for US States.

### *341) 3/20/16 – utility – SellInventory*

This utility is used for the rare case where a client wants to sell off his entire inventory. Those

stock numbers with no pending deals will be sold back to the buyer for what was originally paid. Those stock numbers with only one pending deal will be sold to that pending deal. Those stock numbers with more than one pending deal will be left there for somebody to manually deal with.

### *342) 3/29/16 – Inventory – record number*

The Deal program shows the database record number of a customer when you look at the customer display, but the Inventory program did not. I now find that I need this information, so it has been added to the Purchased From screen of the inventory display.

### *343) 3/29/16 – FeedDownload – new utility program*

For several years, I have been able to upload the inventory information in the database to various web sites (like Credit Acceptance, web pages, etc). That is all packaged in a program named FeedGenerator.

Now I have clients that want to do the reverse – download information from web sites or spreadsheets or whatever. This is now packaged in a program named FeedDownload. Like the FeedGenerator, it will be documented (someday) in the Feed Utility User Guide. For now, it supports two formats (UGM and SD). Which format is defined in a command line. The path is defined when the program runs, but the path will be remembered in the registry so you do not have to enter it the next time you run the program, as long as the path does not change.

The download formats are defined for each download type. Currently they are tab delimited with a header line, and that is the way I would like to keep it. Adding a new format, now that all this infrastructure is done, should be rather easy and short.

These downloads will create a new inventory record.

# *344) 4/26/16 – Deal – Remove Tradein button*

We found two problems with this buttton. First, when it was clicked, this was not logged. Second, it was allowed to be clicked when the vehicle was sold.

### *345) 5/4/16 – Admin – 900 Wa tax report*

It turns out that Washington applies a Service B&O tax on interest income from buy here, pay here payments. Who knew? Anyway, a new line has been added at the bottom of the 900 report to display this information. If you were using Quickbooks, apparently it calculated this for you all this time.

# *346) 6/25/16 – utilities – sellinventory*

A client wanted a utility program to sell off all the inventory. If there was one pending deal, sell it to that customer. If no deals, sell it back to the client we got the car from. If more than one, skip it and do it manually.

# *347) 7/6/16 – Admin Reports – UGM 713*

wrote a custom salesman report for UGM

#### *348) 8/3/16 – Quick Quote – recap*

When I created the customized version of the recap printout, I did not properly get the values for the accessories. I always made them \$10 for some reason. Now I get the proper values.

#### *349) 8/12/16 – documentation – licence fees explained*

I was getting beat up about the license fees, so I worked with Donna at Licensing to figure out just how they are calculated and derived. It is called the "30 Dollar License Fee".

#### *350) 8/13/16 – Admin, inventory – password*

The deal, inventory, quickquote and inventory display programs were all passworded with the same password. Now inventory and inventory display have their own. The original password is used by deal and quickquote.

#### *351) 8/14/16 – deal – customer auction selection*

It turns out than when I redid the customer dialog box, I misspelled the Auction button. So clicking it did nothing. Sadly, it also did not generate a compile error.

### *352) 8/17/16 – QuickQuote – odo*

QuiickQuote does not ask for a current Odometer reading. The customized customer recap forms need this data, so it now pops up the get\_odo dialog box when the miles are -1.

### *353) 8/31/16 – deal,inventory – vin year*

When I wrote the code to check digit 10 of the vin against the car year, I did not know how to handle the wrap around that occurred in 2010. I now know that if digit 7 is alpha, that then digit 10 reflects the years from 2010 to 2040. I have incorporated this information into the code.

Also, if a vin is not exactly 17 characters, then all the checks are bogus. I now stop checking things if the vin is not 17 characters.

### *354) 9/27/16 – deal – auction*

There was still another bug in the auction selection of the customer form.

### *355) 10/5/16 – inventory Display – printout*

Somewhere along the line, the color printing broke. If the "color" option was set in the command line, as it is when launched from the splash screen, the printout would be all red. This used to work a few years ago, but somehow got broke. I am now printing using a different method, and it seems to have been fixed.

### *356) 10/26/16 – Admin – bug in 900 report*

If you did not sell any cars this month, the 900 report will not print anything out. This is a problem if you do have interest income from buy her pay here operations. This is now fixed.

### *357) 11/25/16 – Self Finance – nastygram portrait*

For some reason, the Nastygram prints out in landscape format. This is now changed to Portrait.

### *358) 11/25/16 – Self Finance – Maintenance Screen*

I have added a M, W, BW or SM for Month, Weekly, Bi Weekly, and Semi Monthly right next to the number of months of payments.

I also fiddled with the Next Due Date function, which sometimes printed out weird numbers when the payments stretch out way beyond what was scheduled.

# *359) 11/25/16 – Self Finance – pay date report*

I have been asked for some sort of report to display who is supposed to make a payment in the next week or month. I did not really do that, but I have generated a report that is ordered by the date of the next payment. If no payments have been made in a long time, that date will be the date when the next one was due.

# *360) 11/28/16 – Admin Reports 1208 – Plates to be delivered*

I have been asked to generate a report that lists when Washington car plates must be delivered. That would be 45 days after the sale. The report is ordered by such a date, and shows only retail sales for Washington customers. I hope to put in an indicator in the next release that the plates actually Were delivered.

# *361) 12/10/16 – Admin Reports – 900 tax report*

I have added some extra documentation to the Washington Tax Report.

I also added the interest on Buy Here Pay Here payments, which is subject to B&O Service tax. I took OUT the summary of the Service B&O tax because it turns out some of our dealerships have reasons to add this stuff up differently, and rather than make a bunch of exceptions, we just bagged the whole thing.

# *362) 12/16/16 – Admin Reports – 900 Tax Report (again)*

I have a communication directly from the Washington Department of Revenue that the B&O tax on Gap sales is not on the total sales value, but on the profit of the sale (sale price - cost). The 900 report has been reworked to reflect this.

# *363) 12/23/16 – Deal – VIN to Clipboard*

Some time ago, I let you enter the VIN into the clipboard by just clicking the display in the deal program. I recently found out that sometimes it did not work. It appears I need to clear the clipboard first before entering anything into it.

# *364) 12/29/16 – Inventory/Deal – Utilities – Acura*

I keep a list of what manufacturers the 2nd digit of the vin refers to. Every now and then, a manufacturer will add a new 2<sup>nd</sup> digit. This most recently happened with Acura, which was an H and is now also a J.

# *365) 1/11/17 – Deal – United Car Care popup form 30450*

UCC uses a web site instead of a paper form to enroll clients. This popup, which is kicked off by running form 30450, will fill in the VIN (in the clipboard), and the information from the buyer on down. It works similar to the e\_temp popup.

### *366) 3/4/17 – Admin reports – UGM report 531 by location code*

This is a modification of the existing 530 Ageing report. Except that it is sorted first by location code, and adds reconditioning costs.

### *367) 4/1/17 – Deal – License screen*

It should be explicitly explained that every time you bring up the license screen, that all non global fields are reset. The only global fields are: type of vehicle, and weight status, which are reset to their inventory values. So, if you, for instance, checked the park fee box, it will be reset if you pop it up again.

# *368) 4/3/17 – Admin – Sales Tax popup*

This function was written before I converted to Sql Server as an option, so I never tested it under SS, since this function is only used about once in a decade. And of course it blew up. (Under SS only).

# *369) 4/10/17 – Self Finance Create – add paper receipt of change orders*

We have had the ability to change the loan mid stream for several years. However, in watching Judge Judy, she points out that a contract, if changed, must be written out and signed by both parties. I am now automagically printing out a change order when such changes are made.

# *370) 5/8/17 – Feed Generator – Homenet*

Homenet is some web service that will help you price your vehicles. In order to do that, they want a feed of your inventory. The Feed Generator program has been modified to format and send that data.

# *371) 5/24/17 – Admin – Report 714 for UGM*

This is like report 711, except five extra items were added, and the report was made landscape to make it fit on the paper.

# *372) 8/1/17 – Admin – Report 814 for UGM*

This repot lists out all the Donors of vehicles after the vehicle has been sold.

# *373) 8/2/17 – Deal – Hummer*

Hummer's VIN is defined by the letter G

# *374) 8/2/17 – Deal Forms – 79001 Down Payment Receipt*

This receipt now also states that the payment is non refundable.

# *375) 9/6/17 – Documentation – rewrote the Security document*

This document was first written in 2001, and it really showed its age. We don't have floppies any more, for instance. So it was pretty much a complete rewrite.

# *376) 9/6/17 – Sync – Add downloads from FTP server*

The sync program has been around for many years. It presumes that I am on site, or the client has a recent install disk of the Carousel software. Most people can't find their disk, generally. Or maybe never got one. We set up a web site a year ago (www.carouoselsw.com) and put the

contents of our install disk on it in an FTP area. I have finished modifying the Sync proram to get its data from that FTP area. I expect to always keep that FTP area up to date, so that at any time a client can get an update directly from our web site.

### *377) 9/7/17 – Deal – License Express*

A couple of years ao, the Wa DOL created a web site (secureaccess) to do dealer licensing and to generate a temporary permit for your vehicle. It did not allow computers to download information to this web site. In December of 2016, they changed this to License Express, and you can generate a file of information in XML format that can be imported into the web site. There was difficult communication between me and the gov people managing the site, because I think that they were still developing things when the site went live. Over the next several months, we both finally got our acts together, and now I have something that I think works. It has been used by one client for abut two months.

### *378) 9/7/17 – Documentation – License Express*

I have created a new document detailing how Carousel interacts with License Express. I am taking out the E-Temp part of the Forms guide. I will also rename the E-Temp form to License Express.

# *379) 9/7/17 – Admin – duplex reports*

Laserjet printers are more often now being equipped with duplexing features.

It turns out that even vb6 has a printer option for that.

I have provided a checkbox in the report form to duplex the reports.

The program will BLOW UP if the option is selected but the printer does NOT support the feature.

It appears to work with both portrait and landscape formats.

# *380) 11/4/17 – Inventory – PreSell checkbox*

A few clients have wanted the ability to stock a vehicle into inventory, but not allow it to be sold. This is generally because they are running the car through their service bays an doing safety checks.

There is now a checkbox on the first page of the Inventory screen that, if checked, will change the InventoryStatus flag to -1. This will not show that stock number in the dropdowns of the deal, inventory or quickquote programs, and will not show it in the inventory reports. It will show in the inventory display screen if you uncheck the filter for Inventory. You will have to enter the stock number in the inventory program to reset the checkbox.

# *381) 12/8/17 – Forms – STCU 12/10 #1*

I don't normally put form information in this document any more, but this one is interesting. I have had the #2 form since it was generated. I never knew there was a #1 form with the same date. They are 99% identical, except all the fields have been moved around. After looking at them for half an hour, I discovered that the #2 form is for vessels also, but the #1 form is for vehicles only.

### *382) 12/13/17 – Admin Report – Vendor Recon*

This report will summarize all the expenses for all vendors which did reconditioning for you

during a specified time period. It totals at the bottom. This version does not supply individual car details.

### *383) 12/20/17 – Deal, Admin, Inventory – multiple forms, duplexed*

My goal was to be able to print both sides of the scanned Buyer's Guide forms on one piece of paper if the printer is capable of duplexing. Two things had to be done to achieve that – figure out how to print multiple forms with just one form, and then to duplex them.

Step 1 was to modify the forms function of the Admin program to add a checkbox to each form that indicated that this particular form was not a printable form itself, but a list of forms that would be printed in one sequence. This checkbox is just below the Rip Size entry, and is labeled as Multiple. The associated text form starts with a standard header, and then contains, one per line, a list of forms to print. Currently there must be no more than ten such forms.

Step 2 was to modify the Print Engine function of the deal (and inventory) programs to process this multiple form list, and to (recursively) print each form. Note that this was designed for Scanned forms. It probably will work for hard copy forms, but the issue is, the program is not smart enough to stop printing between forms, so if the printer tries to print without any paper in the printer, things could get interesting.

Step 3: Since the goal was to duplex these forms, the Printer Select function had to be modified to include a checkbox that will select that such forms need to be duplexed. Note that this will work for individual forms (like the dealer recap) as well as for multiple forms.

This functionality has been added to Inventory and Deal. Admin already has duplexing for its reports.

### *384) 12/20/17 – Deal – multiple instances*

I have been requested to allow the Deal program to run multiple instances. This is potentially very dangerous, so I am ruluctant. However, if the commandline contains "Multi", then it will be allowed.

### *385) 12/26/17 – Self Finance – Receipt printing bug*

It turns out that the self finance receipt code presumed that you would never have more than 32767 receipts ever. This has been changed to allow a couple of billion.

### *386) 1/3/18 – DbPrintEngine – page eject*

Now that we have dulex printers available, we need a way to take a long non-scanned form and separate it into two or more pages. I have added the keyword "!NEWPAGE" to the print engine. When this is seen, a page eject will be sent to the printer.

### *387) 1/23/18 – Syncfolders – check on the version number*

The sync program has always just let you, the user, punch in the From and To folder names. Recently, I modified it to get the From data from our web server. But now we will have two (or more) revisions on there, and the program needs to know which one to use. It turns out that the Dealer table in the database does tell you what revision you are running on. And I am naming the revisions Auto, Auto2011, and so on. So the program should be smart enough to get the correct one. I will display the revision it actually is getting in a small box on the screen.

### *388) 2/4/18 – Self Finance – next payment date*

Two changes were made.

First, I now print a total for the amount to be paid monthly. Second, I had to modify the print function to actually print this report.

### *389) 2/5/18 – Self Finance – Report Screen*

I have rearranged the icons on the report screen to better show the standard reports vs the custom reports. The reports themselves were not changed

### *390) 2/11/18 – Deal – printengine*

If you have a PR command with type of -1, it will display the prompt, but not display a place for an answer. This sort of allows for adding comments to the pop up screen.

### *391) 2/15/18 – Deal/inventory – vin decode*

Toyota now identifies itself with a Y in digi2 of the vin, in addition to an M.

# *392) 2/18/18 – Admin – Doc fee default*

This has been limited to \$200. That is fine for Washington clients, who can only charge \$150. However, Idaho clients can go much higher, so I have raised the limit to \$500.

### *393) 3/2/18 – Inventory – printIforms*

The stripped down version of dbprintengine used by the utility program did not contain the salesmanager form. Thus, the back page of the buyer's guide, which looks for the head honcho of the dealership, did not print a name.

# *394) 3/23/18 – Forms – 11002 Law Contract (Idaho)*

It is rare that when I calculate a monthly payment, that it agrees to the penny with the way the bank calculates theirs. Generally if we were withing ten cents or so, the bank accepts it. Recently though, a credit union has been demanding that the numbers match exactly. I have no idea how to do this. I am using the 500 year old formula to calculate this stuff, and probably so are they (except of course for Wells Fargo, which does their own thing). So the next best thing is to simply grab their number and print out all the paperwork using their number for monthly payment. I have made such a modification for the most recent Idaho LAW form (dated 5/15). When you print this form, it will pop up a screen asking you for what number you want to use, and the form will be printed out with that number. Where something is derivative of that number, I will make the associated calculations. Note that the form which does this is 11002, and the same form which does NOT do this is 11004.

# *395) 3/31/18 – Inventory & Deal – 5th wheel, campers and snowmobiles*

I have been asked to identify the vehicle type of  $5<sup>th</sup>$  Wheel, because that can have some implications when using Quickbooks. Since I was in there, I also added vehicle types of Campers and Snowmobiles, which have their own Sales Tax categories. I also switched vehicle type RV to Motorized Vehicle, since Campers are what I believe were meant by RV (eg, non

motorized).  $5<sup>th</sup>$  wheels are in the category of Trailers. Snow Mobiles are in their own category.

### *396) 4/12/18 – Deal – License Express*

The License Express web site now requires the state where the vehicle was previously titled. I do not have that information in my database, so I allow the user to enter it in the pop up box that comes up when you run this utility.

#### *397) 5/18/18 – Deal – pay type*

"Wired" has been added to the available pay types.

#### *398) 6/21/18 – Deal – license express*

The version of license express was hardwired to write the xml file to c:\temp. This now uses the QBPath variable.

#### *399) 6/21/18 – Admin – new report 533 – who has title for Bartlett*

This report is much like report 532, except the only sort is by who has title, and we filter out WeHaveTitle and whoHasTitles that are NA.

### *400) 7/30/18 – backup – automate*

Access databases can be easily backed up, because everything is in one .mdb file. Sql Server database on the other hand are more difficult because Microsoft seriously protects its database. So you have to send a command to SS in order to have it make a backup file that can then be copied and saved. The existing backup programs will do that by a user command. We now have a way to automatically create the backup file. The BackupSSPj program has been modified so that it there is an S in the command line, that the backup file will be created with no user input. And we now have a Bat file (ssBak.bat) that will run this program with that command line.

### *401) 8/7/18 – Log files – Tradein ID*

The log file program (LogT1Pj) would display a log file for a customer, or for a stock number. But this latter one missed any data on a trade in. So we have added a third option to display logs based on the Tradein ID.

### *402) 8/27/18 – Admin – Flooring for sold cars (report 614)*

We already had a flooring report (608), but it only reported on vehicles in inventory. A request was made to show the flooring cost for cars sold during a particular month.

### *403) 9/13/14 – Quick Quote – maximize*

When the quick quote is minimized, and then later maximized, the stock number background turns blue, and is very difficult to read. I never figured out why this happens. However, to fix it, I just got rid of the blue background (select field) every time the size of the screen changes.

### *404) 11/15/18 – DbPrintEngine – Case 132 checknasr*

There was a bug in checknaSR – which sets  $\text{code}(x)$  if  $\text{seg}(x)$  is NA. I still do not understand it, but surrounding everything with an additional set of parenthesis seemed to have solved the problem.

#### *405) 11/16/18 – Deal – truck license fees*

Earlier, the fees for trucks over 14k lbs were increased by 15%. Now the 12K trucks also are increased by that same 15%.

#### *406) 12/5/18 – Admin – Report 615 for Crosspointe*

Crosspointe wants a management inventory report for stock numbers ending in "P".

#### *407) 1/3/19 – FeedGen – scheduled run*

There are times when it would be nice to run FeedGen on a schedule, rather than manually. If you put a "-S " before the path in the command line, it will do this. It will still pop up a screen, but you do not have to push the buttons.

### *408) 1/20/19 – Deal – Finance Company Display*

Way back when, I put in a flag to differentiate dealer banks from lienholder banks. Dealer banks are used by the dealer to get people a loan. Lienholder banks are where the buyer gets his own financing. What I had was both confusing, and wrong. Now the label on the deal screen says "Dealer Banks", and when checked, will only show the banks that the dealer uses to provide loans. (This would include self financing.) If the box is unchecked, it will show all banks. The label in the Finance Company Builder utility is also changed.

### *409) 1/23/19 – BUG – print engine*

Case 133 is a test to see if an SR is blank. The parenthesis was wrong.

### *410) 1/31/19 – updfrmtbl – remove auto delete*

The update form table program would automatically delete from the database forms that were not in the ft.txt file. This sometimes caused some problems if the ft.txt file you had was out of date. Now the default is to NOT delete those forms, but there is an option to delete if you need that.

### *411) 2/9/19 – Admin – location code*

One of the filter items in the reports of the Admin program is Location Code. This was a simple txtbox, where the user had to enter a valid location code. No checking was done by the program. I have now converted it to be a combo box. The program will find all the existing location codes and load up that box, so the user can select from it.

Also, if the user deletes something from the box, an NA will be added if nothing else is.

### *412) 2/9/19 – Admin – report 1260*

This report, specially configured for one particular client, now honors the location code.

### *413) 2/10/19 – Inventory Search – location code*

It seemed like a good idea to put the location code into the inventory search program as well. It also affects the search functions in the Deal and Inventory programs, which are exactly the same thing.

### *414) 3/8/19 – DBPrintEngine – format long*

I had a way to convert longs to strings with a generic function. I have now added a way to

convert with a format. The code is still s=format, with the format in the  $5<sup>th</sup>$  position of the line.

### *415) 3/28/19 – Deal Forms – laser odometer forms*

WSIADA now has a laser version of the Washington odometer form (which is seralized). You buy page 1 from WSIADA, and then print a scanned version for pages 2 and 3.

#### *416) 3/29/19 – deal forms – laser odometer*

WSIADA now provides a laser printer version of the odometer form. The sequence is, you run their form through your printer, note the serial number, and then print two scanned forms on your printer, putting that sequence number in. This would allow many clients to not need an Okidata.

#### *417) 4/1/19 – deal customer – state display*

There has been this bug in the system since about forever, which evidences itself after creating a quick quote customer. When you then bring that deal and customer into the deal program, the state where the customer lives does not display. At all.

It turns out that, when you have a combo box style 2, (which we do), that the text part of the combo box is only filled in on a click event, or when the listindex changes. Sometimes neither of these events happen, and so nothing displays. The data is there, the database is fine, you just cannot see it.

This is finally fixed.

#### *418) 5/22/19 – Washington State Tax Report – B&O*

The Wa State Tax Report was one of the earliest reports that we did, like in 2001. It has been vettted by several CPAs. However, over time, we (I) have learned some of the finer points of B&O tax. Specifically, not all out of state sales are immune from the Washington B&O tax. In fact, most are. But the 900 report did not get updated to reflect that knowledge, until now.

#### *419) 6/3/19 – Deal – dbPrintEngine – cellphones*

Earlier, I made a change to the dbPrintEngine that if a landline was not entered into a buyer's configuration, that it would use the cell phone number instead. It turned out that there was a side effect that prevented the cell phone number from being displayed. This is fixed.

### *420) 8/2/19 – Utility Subs– InitSeed*

When we started this project in 2001, we did not expect it to be still running 20 years later. So our magic number calculations only extended to 2020. Which is next year. So that has now been pushed out another 20 hyears, at which time I should be dead.

### *421) 8/2/19 – Utility subs – license fees*

The license fees changed again in Washington July 1.

#### *422) 8/21/19 – Syncfolders – version display*

Now that we are dealing with two active versions, it is really helpful to know just which version is on the computer we are updating. That information is now displayed just below the title. We also added a new checkbox formrdonly that if checked will NOT copy a forms file if the file exists in the ToFile drive. This will remind us to verify that things still line up when a file is only modified.

### *423) 8/29/19 – Admin – report 100*

Some years ago, we put in the concept of a Location Code. Reports could be filtered by location code. Our invoice was designed to be printed by location code for those clients with multiple lots. Well, somehow that never happened. And some clients did an invoice with a bogus location code, so we did not calculate the correct invoice.

So our solution is to lose the location code, at least for the invoice report (100). Clients with multiple locations will just be charged an extra few bucks a month, as per our agreement.

#### *424) 9/8/19 – Admin – LAW /Carforms*

It is possible, with a great deal of work, to now generate LAW forms on a laser printer. There will be several steps and a lot of modifications connected to this effort. These steps will be defined in a number of these paragraphs.

The Admin program CarForms module has been modified to allow for a new checkbox labeled "PDFdirek". This will allow a new type of form to be printed. Up till now, all PDF forms have been scanned into BMP forms, and then the printout was generated. When this new technology is complete, Carousel will be able to use PDF files directly, and fill in the blanks directly. Such forms must have this checkbox checked.

#### *425) 9/8/19 – Admin – LAW key*

In order to process the LAW forms, a second license is needed, along with a second drop dead key for using these forms. This drop dead key will appear on the Admin/About screen only if this client has signed up for the feature and signed the license.

### *426) 9/24/19 – Deal – stock number display*

For some reason, once you select a stock number in the Deal program, that entry background turns so blue that you cannot see the number. I finally tracked it down to, of all things, a font size change. I have no idea why this would do this, but when I took the size change out, the problem went away.

### *427) 10/13/19 – Deal – Customer Display Screen*

There has been a bug in the customer display screen since Day 1. Under some circumstances, the customer's State can be displayed wrong. This has been fixed.

#### *428) 10/14/19 – deal/inventory – more checks for name changes*

We had a recent event where we know that somebody changed a company name to a person's name, but I could not find a log of that. I probably still can't, but I have added more logging.

### *429) 10/21/19 – Feed Generator – credit acceptance*

CA now wants a header on the generated file. And purchase date. And no commas.

### *430) 10/22/19 – Deal – cs2pdf*

Since I have been printing scanned forms, the background has always been a BMP format.

Recently, we have developed a way to use a PDF directly as the background. This requires the help of a program named CS2PDF. This program will appear on your screen as an icon, but it should automatically start up when needed. It will read the PDF file, read the overlay information, and then print the document(s) to the selected printer. It can print in duplex. It can do multiple pages. I will be doing scanned forms more and more with this tool. I will probably not go back and redo old forms, unless there is an update to that form.

# *431) 10/22/19 – Admin – PDF Direct*

To handle the PDF printing referenced above, the Admin program / Carforms function has been modified to have a PDFdirek checkbox. It is right below the Scanned checkbox. If you want to print forms using the CS2PDF function, BOTH checkboxes must be checked. If the document is multiple pages, do NOT check the Multiple checkbox. That is only for the BMP type multiple page forms.

# *432) 10/22/19 – Self finance – buyer telephone number*

The maintenance display shows the home phone number. Now, if there is no home number, it will show a cell phone number.

# *433) 11/12/19 – deal – idaho doc fee tax*

I have always had the program calculate idaho sales tax on vehicles sold by Washington dealers. But I am now informed that I have to do this for the Doc fee as well. This is done ONLY if you are already calculating the sales tax for the vehicle. Most of my clients do not do this, they let the Idaho DMV deal with it.

# *434) 11/15/19 – Sync – overwrite protection*

The sync program has been designed that when there is a newer file available, to overwrite any older file. But sometimes you don't want to do that. Generally, a scanned form, when scanned again, never scans exactly the same. So, you have to test all the forms you overwrite. But currently there is no way to know what forms you are overwriting that were not already there.

I have added two checkboxes to the user interface. The first, on the left of Readonly, will prevent any form file from overwriting a file that already exists. If that box is checked, and you also check the box on the right, then the we will overwrite non active forms. The checkboxes will be left after this, so you can update those forms manually, and then test them out. Or you can simply uncheck both checkboxes, and eveything will be overwritten.

# *435) 11/15/19 – CS2PDF – print forms from a PDF file*

Up till now, the background of scanned forms had to be in BMP format. I would take a PDF form that somebody gave me, print it out, scan it with my scanner to BMP, and then use that. While it works pretty good, there are three disadvantages: a) it is a bit of a pain, b) you never get an exact copy, and C) you lose some of the sharpness of the original document. We now have a way to work with PDF files directly. Because of limitations in the VB6 computer language that I have used for most of Carousel, a program named CS2PDF has been written in the C# language, which can work with PDF files.

This program can be started automatically when needed, or there is an icon on your desktop that

you can use to start it up. It will sit in the upper left corner of your screen, and log what files you are printing with it. From your user point of view, nothing will change as far as the operation of the system, except that you need this program already running in order to use it.

Most new forms will use this process, and commonly used existing forms will be migrated to this process over time.

# *436) 11/23/19 – FeedGen – AutoSweet*

A new company wants an inventory feed. Same format as Credit Acceptance. But, when they got it, then they wanted more than that.

### *437) 12/2/19 – BugFix – 433*

In fixing the sales tax on the doc fee thing in 433, I doubled the doc fee in the deal calculations.

### *438) 12/4/19 – Form 61037 (Idaho Title App)– see 433, 437*

A can of worms got opened when I was told that Washington dealers had to collect sales tax on doc fees when working with an Idaho client (see 433 above). That created the bug described in 437 above. When that got fixed, I was informed that the Idaho Title App calculated its sales tax totally bizarrly. And nobody seemed to notice, not the state, not my clients, for this 2014 form.

The problem is, you have to do different things if you are an Idaho dealer filling out this form, or an out of state dealer, who has the option of billing the customer for Idaho sales tax, or not. In the former case, you use the vehicle sales tax rate. In the latter case, you use either the vehicle sales tax rate if it is non zero, or the out of state tax rate if the vehicle rate is 0. AND, you do not include the sales tax on warranties, if you are a Washington dealer with an Idaho client, but you do have to bill them for that sales tax, because Washington wants it even if the customer is out of state.

# *439) 12/18/19 – admin – log drop dead date*

We do log That a drop dead date was entered (admin/dd). But only now do we log What tht date was.

# *440) 12/18/19 – admin reports – title reports*

Add vin to the output line, make landscape

# *441) 12/19/19 – admin – report 900*

There has been a bug in report 900 for some time. The calculation of B&O tax for Washington dealers who wholesale vehicles to an Idaho dealer, and transport the vehicle to Idaho, was wrong. The sense of the No B&O flag was flipped, causing such vehicles to in fact pay B&O tax to Washington when they should not on those wholesaled vehicles. If they went to an auction, the calculations were correct. There was another bug, however, that mostly corrected for this problem. Which is why it took a while to notice – the incorrect and correct numbers were not that far apart.

# *442) 12/23/19 – inventory search*

A few computers would not run the inventory search program (yellow horsey). Most would. I finally diagnosed that the addition of a new list item (location code) messed up things where the default listings had been changed.

### *443) 12/27/19 – Admin – Wa sales tax report 900*

This repot indirectly reported the sales tax to be paid to Idaho by Washington dealers. Now it is more explicit.

# *444) 1/10/20 – Forms Printing Update*

We now can print forms directly from the original PDF document. Please see the full description in the Epistles.

### *445) 1/24/20 – syncfolders – active*

I found that the work done in item 434 above was not working correctly. The part dealing with active forms. After further testing and fiddling, I think it is working correctly now.....

### **446) 1/28/20 – self finance – create and update**

An existing vehicle that has been entered into self finance, if one changes the parameters in the Deal program, should allow you to recreate that deal with the new results. And it used to. But someplace along the line, this function broke. And then someplace it got fixed. The breaking, and the fixing, were not intentional. Anyway, now if you recreate a self finance entry, you will get the latest data for monthly payment, etc. It was a magical break, and a magical cure.

### *447) 2/7/20 – self finance – report changes*

There were two reports that were almost the same – Amount Owed, and S&S Owed. I have combined them into one report. I also fixed a few display bugs that I found along the way. Amount Owed used to generate a file with the displayed data in it. That now honors the Spreadsheet button, and will generate a spreadsheet if that button is clicked.

# *448) 2/7/20 – Deal – cs2pdf popup box*

I put a msgbox into the Deal program when we were testing the cs2pdf program, and forgot to remove it when all that went live.

# *449) 2/18/20 – deal, inventory,admin – validate stock number*

A client had a case wehre his stock number was "/". Our rules state that all stock numbers must be alphanumeric, which disallows any special characters. I was not checking for this. Changes were made to the Inventory stock number entry field, the two tradein fields for the Deal program, and the Reidentify Stock Number function for the Admin program.

# *450) 3/14/20 – Admin – Add column to Amount Owed report*

A client asked for the Year, Make and Model data to be added to the Amount Owed report . Also changed customer name from first/last to last/first.

# *451) 3/14/20 – Admin reports – Idaho Title Transmittal*

This report exists as 1240, but it only prints data to the screen. I wanted to fill out the actual scanned paperwork (itd 3204 rev 2/16), which required moving the cs2pdf code to Admin (in the form of module PDFx.bas) and then hooking it to report 1242. Then I found that a) the control number is not the stock number, but the form 502 control number, and b) not to print an item if there is no title available. Note that the background image is form number 1001-1004.

### *452) 3/14/20 – Deal forms – Boat Details*

We have added "-y" for year of the engine. Who knew that boats replace engines?

### *453) 3/27/20 – Splash – new functions*

Several changes were made to the user interface.

A) the three parts of the documentation are now in one frame. That required that the Invisible button get moved.

B) the teamviewer double click bug was fixed.

C) the systems docs are now available.

D) the update forms button now turns red when the Sync program is launched.

E) it now checks that it is running with the proper version.

F) the Log, Dealscan,, and Print Config programs now have their own buttons.

# *454) 3/27/20 – pdfx – create*

This subroutine was part of the Deal program to communicate with the cs2PDF program. It was separated out so that the other programs could use this code also.

# *455) 5/5/20 – admin – 900 report*

I have been informed that the 900 report did not show the service B&O for the Lender Reserve, which is the vigorish that a lender pays the dealer for doing the loan.

# *456) 5/12/20 – Admin – Idaho title Transfer (1242)*

A bug was found in the scanned version of this form, which is generated by the Admin program. It thought it was going to print twice as many forms as it really was, and ... well, it crashed when you got beyond 10 forms.

# *457) 5/12/20 – Update Form Utility – Reports*

When the Update Forms function got modified so that it would not delete a missing form, the Update Reports function did not get so modified. So, forms sometimes got deleted....

# *458) 6/1/20 – Utilities – find names from telephone numbers*

We have had a utility that let you put in a name, even of a spouse or cobuyer, and we can tell you the vehicle stock numbers associated with that name. Now you can enter any part of a phone number (eg skip area code, for instance) and we will find who owns that phone number. Do not put in a hyphen or spaces.

# *459) 6/4/20 – Deal – make and vins*

Added: J -> Honda, N -> Hyndai, M -> Ford

# *460) 6/9/20 – Deal – Quickquote names*

If a deal starts in Quickquote, a fake name is generated. That name is expected to be changed to

a real name if the Deal program continues with it. Sometimes people forget to do this. So now when this happens, the Deal program will show the name with a blue background, to warn the user that they have to change the name.

### *461) 6/19/20 – Deal – Laser Law Forms*

After a 2 year struggle, R&R finally let us deliver the Laser version of their LAW bank contract to our clients. We will only need Wa and Id.

### *462) 6/30/20 – Admin – penalty income report 900*

It turns out that we have not been reporting penalty income on BHPH payments for B&O tax. There is a slight problem here – just because a customer is Charged with a late fee penalty, it does not necessarily mean that he Paid it. However, if that client ever did make a payment after that, the penalty will be deducted from the payment.

### *463) 7/1/20 – admin – spreadsheet 1115 for Inland Empire Tax Services*

I was asked to write a spreadsheet that effectively contains all the numbers found in a purchase order, but for all deals sold in a specific month. These numbers are all what a customer would see. No dealer confidential data is presented. A purchase order should be able to be reproduced from these numbers.

### *464) 7/4/20 – Admin – Report 1252 - Self Finance Loans*

This searches the SelfFinMaster table, finds all loans made in a specific time range, and reports them with the loan amount, and totals at the end.

### *465) 7/5/20 – admin – R&R report 1199 and report 100*

Part of the new Laser LAW stuff is to report the usage. R&R's rules are – bill the client for one form whenever they sell a vehicle and use a laser law form, no matter how many they print for this particular vehicle. Unfortunately, Carousel can't quite do that. So we bill for any form usage during a particular month, per vehicle. And this report generates a spreadsheet that we will send back to R&R for them to invoice Carousel.

The Carousel Bill report 100 has also been modified to bill for the LAW usage. It will show up as a line item for those clients using this feature.

# *466) 7/25/20 – Syncfolders – local,txtx*

The syncfolders program is designed to work its way all the way down to the lowest subfolder when looking for files to sync. I decided that I did not want it to do that for the dbfolders\local subfolder, since it is by definition unique to an individual client.

When we introduced the idea of the laser law encrypted template file .txtx, syncfolders had an issue with that file type. This has now been fixed.

### *467) 7/25/20 – Quickquote – logging*

There was one place where the wrong logging function was used, which would cause erroneous logging to occur.

### *468) 7/27/20 – forms – purchase orders*

I do not normally include stuff about forms in this document. However, I have now taken the Wa and Id Carousel Purchase Order forms, converted them to CS2PDF format, and combined them with the legal stuff, all as one form. This will eliminate the need to print the PO and the Legal Stuff separately. They are 79070/1 and 79075/6 respectively. The reason for two form numbers is the leading one includes financing information and the following one does not. We recommend using the Non Financing one.

#### *469) 8/12/20 – DbPrintEngine – gap and warranty*

I appear to have left out the gap and warranty companies from the dbPrintEngine database. A recent report needed some of that.

#### *470) 8/20/20 – DbPrintEngine – pf\_bananas (code -44)*

There really is no easy way to tell if a deal is for a buyer only, with no spouse or cobuyer. At least using DbPrintEngine. So I have added to code pf)bananas a ccode(89) which if True means buyer only.

#### *471) 8/20/20 – Admin ->carforms – revision data*

The revision data for some reason cannot be changed by the generated tool that Microsoft provides. The CarForms tool that I wrote did not provide for changing this data. I have now put that capability into CarForms.

### *472) 8/20/20 – admin->carforms – display pix*

Up till now, all the pictures of forms that we show have been sitting in the auto\pdfforms folder. To generate all that stuff, one has to scan the final form image, apply a Watermark, and put that image in that folder. Now that we are starting with PDF images, it is getting a bit redundant. So, now when we have a PDF Direct form, I am leaving it out of the \pdfforms folder, and have modified the Admin program to look in the \dbBgrnd folder.

### *473) 8/31/20 – dbPrintEngine – code -99*

A new form required a checkbox against a vehicle type. That data is in our database, but hard for a new type form to get at. So I created macro -99, which sets condition codes 21-34 depending on the type as seen in dlConst Enum Veh\_type.

### *474) 9/2/20 – dbPrintEngine – codes 52-54*

Function Fill2ndBanana (code -28) has been around for a long time. It is complex and obtuse. Its function is to show you relevant information for spouses and cobuyers, but when you need to know them in hierarchal order. That is, spouse if no cobuyer, but if there is a cobuyer, then it comes before the spouse.

I finally got tired of fighting it, so now there is a new (additional) function, FillAnyBanana, which you call for a specific member of the hierarchy (banana 2 or banana 3) and it fills in registers 81-93 with the data, and sets ccode 81 to true if it exists. This is accessed by codes -52 (buyer), -53 ( $2<sup>nd</sup>$  on title) and -54 ( $3<sup>rd</sup>$  on title).

#### *475) 9/9/20 – splash – remove odbc*

The ODBC switcher was written in the W98 and XP days, when Windows security was more lax than today. But W8 and W10 have beefed it up, and now you have to have admin privileges to fiddle with the registry, which is where the ODBC information is stored. If the ODBC Switcher program has these privileges, it can work, but if it is run from the unprivileged Splash program, it will not run. So this function has been removed from Splash, and a desktop icon can be created when it is needed, and the Run As Admin bit can be set there. I have moved the Lot Display program into its slot.

### *476) 9/30/20 – Admin – Full On Pro spreadsheet 1116*

This spreadsheet will generate a list of customers and sold vehicles for use with Dealer Online or some such piece of software that Full On Pro will be using. This will allow the entire deal history of Carousel to be imported.

### *477) 10/9/20 – admin – report 1199 problem*

The report that dumps the R&R data was one deal off on its date. That is, the date reported for deal 2 was actually the date for deal 1, and so on. So deal 1 was reporting a date of 12/30/1899, the beginning of the epoch.

### *478) 10/16/20 – Admin – captions*

It was pointed out to me that a caption on the about page was spelled wrong.

### *479) 10/23/20 – admin – spreadsheet 1109*

Added email address to the spreadsheet.

# *480) 11/1/20 – admin –report 900*

There seemed to be a problem with this report running on Sql Server database systems. I found that there was a recordset that did not get closed. SS is much more sensitive to this than Access is.

### *481) 11/4/20 – Admin – report 1199*

It turns out that this report blows up if the previous running of the report had no data in it. Now I am moving it to the \auto folder, naming it report1199.txt, and overwriting the previous report.

# *482) 11/12/20 – Admin – quickbooks*

For some reason, quickbooks generated a quickbooks export (iif) file where some numbers had three decimal places. QB did not like that. I am now rounding those values to two decimal places.

# *483) 11/16/20 – InventoryS – Fuel Type*

One of the things that I was going to add in the 2.11 revision was the Fuel type, which is being needed in more and more forms. Since that revision is getting further and further away, I looked for someplace in the CarMaster table of the database that was unused. I decided to use the PxlPtr long variable, which was originally going to be used as a pointer to the picture for the vehicle, but never got used once the DealScan system got working. So now the pixptr column is a pointer to a list of numbers representing fuel type (gas  $\geq 0$ , Diesel  $\geq 1$ , etc).

### *484) 11/18/20 – InventoryS – Stretch*

For many years, I have wanted to be able to magnify the Inventory and Deal programs. For some reason, having Tabs in your form prevented the use of the Elastic class. I now know that it is because the Tab control manages its objects by moving objects not visible to the left of the screen. So that suggests that converting Tabs to Buttons might provide a fix to the problem. And it does.

However, the Inventory program, being the first program in the system to be designed, did not easily allow for this. I spent close to two weeks refactoring the program to divide the screens into individual forms, each of which could be made elastic.

This same procedure should be able to be applied to the other major programs in the system with Tab controls, and they are already in individual forms, kind of.

### *485) 11/24/20 – Splash – set up for stretch*

Over time I will be rolling out stretched versions of some of our programs. But, some people may like the original versions better, at least for a while. So now the Splash program gives you a choice. If you doubleclick the title, to show the visible boxes, you will also see Stretch boxes as well. If the box IS checked, then the stretch version of that program will be run. If unchecked, then the original version will run. For those programs where there is no stretch choice, but thee may be someday, there will be a greyed out box. For those programs where is already can be, or will never be stretchable, you have a disabled checkbox.

### *486) 11/27/20 – InventoryS – remember last time*

The inventoryS program can now remember what stock number was being worked on the last time the program ran, and by clicking the Redo button, will reload that stock numbe.

### *487) 12/3/20 – Admin – Report 1199 bug*

Another day, another bug. Seems that the report was collecting for the month selected, plus one day!?! Don't know how that happened, but it aint gonna happen any more. We can fix this in the editing room till the user gets a new program uploaded.

# *488) 12/3/20 – Admin – Report 100 (Carousel Bill) enhancement*

This report generates the Carousel Bill, or some may want to call it an Invoice. We at Carousel do not have your data accessible to us other than dialing in with Teamviewer. We charge by the number of cars sold per month. So, at the beginning of a new month, you the client have to run this report to generate the monthly bill. This report now also writes that information to a file, specifically ..\CarouselBill(month /year).txt. The month and year are spelled out. The "..\" construct says the report will be written to the folder ABOVE where the Admin program itself lives. This is generally the Auto folder. Eventually we will ask you to email that file to us when you mail your check, because so many people are having their bank send the checks.

# *489) 12/3/20 – Admin – report 103: Multiple Carousel Bills*

Report 100 generates the Carousel Bill(Invoice). Anyway, it only does one month at a time. Sometimes there is a need to do multiple (sequential) months. You had to run the report 100 several times. Report 103 now exists which will take a starting month and a number of months, and generate all those months at once. Each month will have a separate file created (see 488 above). The display on the screen will show all the months, sequentially. At the end, a total of all bills will be displayed.

### *490) 12/9/20 – Admin – Reports 1150/1151*

Report 1150 displays a spreadsheet of all self finance active loans. Its front page display has been modified to show how many payments were made on the loan. Report 1151 gives you a date range for the contents of 1150.

### *491) 12/10/20 – SyncFolders – block unselect, workstation, interface*

There were several changes made to this program.

A) you can now block unselect groups of selected files. Doubleclick the top of the group (background goes green), then click on the bottom of the group (background goes white). B) By default, the program starts up in Workstation mode. Everything but the Bin is disabled.

By double clicking the title, the rest of the selection checkboxes are enabled.

C) The screen display has been improved both when the compares are being done, and when the file copying is being done.

D) I tried several ways to put in a Stop button, but nothing worked.

# *492) 12/21/20 – Inventory Search (and deal/inv) – sync search*

The mainline of the Inventory Search program, is identical to the subroutines that the Deal and Inventory program use to pop up their Search function. But they are two different source files. I tried to combine them into one source file, but was not able to. I have at least synced them so that they ahve identical functions.

# *493) 1/7/21 – inventorys – stock number*

The stock number has always been defined as being alphanumeric. A client wanted to use a hyphen in the ID, as in 0002-21. The hyphen messed things up. It is now allowed. Also, the InventoryS program would not accept a password.

### *494) 1/9/21 – inventory display – printer updates*

A) there is now a color/B&W checkbox. B) there is now a checkbox for double spacing. C) stretching the window now also stretches the fonts in the display, and will also stretch the printout of the report.

# *495) 1/9/21 – Deal/InventoryS – Inventory List*

The changes referenced in 494 above were also made to the Deal and InventoryS programs. Except for the stretching of the report. That will have to wait until the Deal program itself can stretch.

# *496) 1/19/21 – Inv/Deal/qquote – fuel type issue with sql server*

item 483 above says that I am using the pixptr string variable for fuel type. Turns out Sql Server and Admin do not store empty values of pixptr the same – admin as a null, SS as a blank. This blew up the pixptr -> integer conversion. Went through several iterations of fixes befoe I got it to work.
#### *497) 1/20/21 – Deal – Etemp problem*

One of the things that the program that generates the etemp xml files does is convert vehicle weight to a weight type. The program used ints. And blew up when a 33,000 RV was processed by the system.

### *498) 2/3/21 – admin,deal,inv – Green Vehicle sales tax exemption*

Washington created a sales tax exemption for "green" vehicles in 2019. I just heard about it last month. It took forever to implement this into code. For more information, please see https://www.youtube.com/watch?v=fbjY1ckAQMA

### *499) 2/4/21 – Inventory,Deal – form 80057*

I don't normally comment on forms here, but in this case I need to. I have an Authorization for Payoff for Trade ins, form 80056. I was asked for that same form, but for when a dealer buys a vehicle of the street, not from another dealer or via auction or trade in. The problem was, while there was a spot in the database to hold this payoff information, I never generated code to fill it in. And at any rate, this payoff needs to be added to the cost of the car to get the full dealer's cost for the vehicle. So now that payoff can be entered as a recondition. When it is entered, the vendor (the bank) has to be noted as a leinholder in the vendor data table. The new form to print this Authorization is 80057. There is a video for all this:

#### https://www.youtube.com/watch?v=1YfcIGv\_OSc

While I did have slots in the database for this information, I did not have a way to fill them in. So I created a new recondition type, leinholder, that when somebody enters a reconditioning vendor as one, the reconditioning cost will fill in the leinholder carcosts database table. The dbprintengine and the dlconst files had to be modified also, so the Deal program had to be recompiled. Note that if for any one deal, multiple leinholder entries are made, each new one will wipe out the old one.

#### *500) 2/11/21 – Deal – deleted gap and warranty companies*

As you may know, when you no longer use a Gap or Warranty company, you do not delete them from the database, but you set an Active flag in the database from 1 to 0 (inactive). This is because old deals that used these companies will have pointers to these companies in the database, and if the companies are no longer in the database, things blow up. However, we found that if you bring up one of these old deals, that not having the companies in the drop down display of the Deal program also causes problems. So now, if you bring up an old deal, and a gap or warranty company has been set to Inactive, I will go and add that company to the drop down list, even if they are inactive.

# *501) 2/24/21 – Admin – Stretch*

The various parts of the admin program can now be stretched. Most of the program looks the same, except for the Reports page. It now allows you to widen or lengthen the report area, and to change the report display's fonts. You can now double space the printing. Please see https://www.youtube.com/watch?v=aAKFhcKelUA

# *502) 3/7/21 – Self Finance Maint – Customer comments*

This program has always displayed the Vehicle comments. Now it also displays the Customer Comments. They are both iconized with exclamation point, Red for nothing, Green for

something. They are side by side, with a V underneath the vehicle comments, and a C underneath the Customer comments.

#### *503) 3/7/21 – AdminS – Width*

One of the changes between Admin and AdminS is the way that the report screen stretches right. I had a Width Slider control in there originally to do that, but it requires a new component, and that will cause updating problems. That was changed to a style 0 combo box control.

## *504) 3/20/21 – admins – forms directory print*

I plan to go see all my clients this year. Part of what I want to do is to get a list of what forms they are using. This feature is built into Admin/s, but it was missing a header to display which client this was for. AdminS (only) now has this feature.

### *505) 3/22/21 – inventoryS – Show Details*

The Show Details button in full InventoryS, and the Salesman flag in Salesman Inventory, did not work properly. The Salesman version showed the cost stuff, andd the Full version essentially did nothing. This is now fixed.

### *506) 3/24/21 – inventoryS – refill stock number cbo after new vehicle*

If you enter a new vehicle, and then without exiting the program, enter another vehicle, the previous vehicle is not seen in the stock number dropdown list. Fixed.

### *507) 3/26/21 - adminS – change initial sizes*

The initial sizes of the sub forms were all different sizes. I thought that was a good idea, until I started using them. They are now all the same initial size. The sub sub forms are still all different.

# *508) 4/7/21 – inventoryS/Invsrch – clipboard*

If you double click a line in the inventory display (stand alone, inventoryS, but not old Inventory) you get not the stock number from the line you selected, but the stock number Following that line. Now fixed.

#### *509) 4/21/21 – Admins – buttons*

There were reports that the AdminS program sometimes locked up the database. I cound not reproduce this. As an experiment, I prevented any of the AdminS subforms from directly calling each other, requiring that you always return to the main screen first.

# *510) 5/4/21 – CS2PDF/Deal – eliminate database reads*

The CS2PDF program mainly just generates forms by combining a PDF with fill in data sent by the deal (or other) programs. However, when it needs to print a LAW form, it was written to hit the database and get information about the current dealership. That worked fine in local area networks, but for some reason blew up in a VPN network. It was very difficult to figure out just why this was. So we eliminated from CS2PDF the need to do that by having the Deal program send it the dealership credentials. For some reason, the Deal program was happy to interact with the database.

### *511) 5/6/21 – InventoryS – fuel type logging*

The new InventoryS program created an entry for a fuel type, something needed by more and more forms. The program logged this every time it ran, due to a missing check for initialization.

### *512) 5/6/21 – Deal Forms – Carousel Purchase Orders*

The final page of the Carousel purchase order has a paragraph that says the buyer is liable for \$150 for faulty emissions. This requirement has been removed from Eastern Washington counties, and has never been a requirement in Idaho. So this paragraph has been removed. This affects forms 70910,1,5,6.

### *513) 5/11/21 – LogT1 – improve it*

a) I made it respond to the Enter key after putting in a stocknumber or ID b) I put titles over the results.

### *514) 5/11/21 – inventoryS – Problems with Recon*

One of the changes made converting Inventory to InventoryS was to convert the Recon subsystem from a stand alone form to an embedded form within the carcost function. However, that allowed the user to do stuff out of sequence, which could (and I think did) cause problems. So the fix was to convert back to a stand alone modal form.

#### *515) 5/24/21 – admin/s – quickbooks*

Intuit changed how quickbooks imports data with qb2019 and qb2021. We had to guess about what to do, since Intuit help line was no help. We think we have it figured out now. There is a qb2021 flag in the defaults (64) to turn this on.

#### *516) 6/22/21 – InventoryS – Print buyer's guide button*

Since the beginning of time, I have had a Print Buyer's Guide button on the Car Description page. The idea being, you have entered all the description, that is all you need for the buyer's guide, why not print it right then. Great idea. Unfortunately, due to some Other changes that we made, that no longer works. We have moved that button to the Print Forms page. It is in a light green, so it will stand out. You can go directly from the Car Description page to the Print Forms page with the navigation buttons at the top of the page.

# *517) 7/1/21 – AdminS – sales tax history*

The sales tax history display area was disabled. This prevented the scroll arrows from functioning. So if you added data beyond the size of the display, everything was frozen. So we enabled the display.

#### *518) 9/16/21 – Deal – Licence Express ampersign problem*

A client had a entered a car model with an ampersign in the name. License Express appears not to like that. The car model data going to License Express now looks for ampersigns and changes them to blanks.

#### *519) 9/27/21 – AdminS – reports 705,715*

These two reports are subsets of the general commission reports. The difference is, the user gets to select a specific sales person for that report. When the conversion to AdminS happened, the

salesman selection, and the final report, got blocked by other objects. So no selection could be made, and no report could be viewed.

# *520) 10/21/21 – Admin/AdminS – LAW warning*

When you enter a new value for the LAW magic number, you will now get a warning to restart the CS2PDF program. This is needed because CS2PDF only reads its magic number on startup. If the computer has not been rebooted in a month, it will only know the old nubmer.

### *521) 10/21/21 – AdminS – report display*

When Admin got converted to AdminS, the report display was changed from Rich Text Format to Text. However, it turns out that a text box is limited to 64K characters, whereas an RTF control is limited by 32 bit memory. So some reports got truncated.

#### *522) 11/7/21 – admins – screen refresh*

After printing a report, the screen did not refresh properly.

### *523) 11/12/21 – inventorys – long description*

After entering a recondition long description, if you later want to edit that recondition entry, the long description does not appear.

### *524) 12/7/21 – Quickquote – Idaho doc fee*

Idaho wants sales tax on the doc fee. However, if the vehicle is sold out of state, then Idaho does not chase after the sales tax on that doc fee, if the transaction requires that sales tax be done at the buyer's home state. The change was to link the two sales tax boxes in quickquote, so that if the car sales tax is changed to zero, so does the doc fee sales tax. The deal program was not touched, since both sales tax boxes appear on the deal program, but do not on the quick quote.

#### *525) 1/21/22 – inventoryS – add recon exit*

In the old version of Inventory, after you processed an Add Recon, the cursor returned to the Add button. The stretch version returned the cursor to the Enter Price box. We now return that cursor to the Add button.

#### *526) 1/28/22 – quickquote – kill if vehicle sold*

QQ tests if the vehicle is sold when it comes up, and will not process a sold vehicle. But some people bring up QQ and leave it for days, and then click update. However, the vehicle could have been sold during that time. QQ will overwrite any data that the deal program had written to the database. So now, we check if the vehicle is sold just before doing an update, and abort the program if that is so without updating.

# *527) 2/25/22 – self finance – reports with spreadsheets*

The self finance program has a series of reports. If you run the List Active or List Delinquent reports, by clicking on the Spreadsheet button, you can generate a spreadsheet of whatever was last reported. But this function has a problem when you asked for the 2<sup>nd</sup> line on the reports. That is now fixed.

#### *528) 3/4/22 – adminS – Dealer Center spreadsheets – 1121,1122*

These reports generate spreadsheets (named Inventory.csv) in c:\temp) specifically for the Dealer Center program. 1121 generates current inventory, and 1122 generates sold iinventory.

### *529) 3/4/22 – adminS – control boxes*

The control boxes are the little widgets in the upper right hand corner of a form. They allow you to minimise or close a form. Sometimes we want to do that in a more controlled manor, so I have put in a big red button named Back to Main to do this, and have deleted the control boxes from all but the main form.

### *530) 3/7/22 – admins – LAW form magic number issue'*

I had previously put in a reminder to the LAW form magic number entry to restart the CS2PDF program. It turned out that where I put it, interfered with the actual Submit button (required clicking that twice beause of validation routine). It is now in a more proper place.

### *531) 3/9/22 – deal – PrintEngine/vehtype*

The dbPrintEngine contains several macroes that the forms printing system uses. I have added another one – VehType, -66, which will return a string with the Vehicle Type that can be printed on a form.

### *532) 3/31/22 – Self Finance – next payment date report*

This report has existed, but I have added at the end of each line something about the status of payments. They can be

ELATE -- we are past the last scheduled payment.

VLATE -- We are over a month late (in terms of payments).

LATE -- We are late, but less than a month" .

Grace -- We are late, but less than the grace period" .

TODAY -- a payment is due today" .

week -- A payment is due this week".

PdUp -- No payment is due for at least a week.

# *533) 3/31/22 – Self Finance – Report Info*

I will be adding an Information popup that gives you help for a screen. Currently it exists only for the Next Payment report. You activate it by clicking the Info button on the page.

# *534) 4/6/22 – admins – report font size*

One of the enhancements I made with the AdminS program was to allow you to change the font size of a report display. What I accidentally killed off was the ability to declare a default font size (per report). I now have a STD radio button along side the font size buttons that were recently added, that says to use the default report font size. Note that these do not affect the printed reports. Yet.

# *535) 4/7/22 – Deal – service B&O tax*

The service B&O tax is applied for dealers in the state of Washington to \$2.50 of the EMS fee. The program was failing to do this IF the dealership's state, in the database, was not entered as "WA" (that is, if it was entered as "Wa" or "wa"). This amounted to a three cent miscalculation.

#### *536) 4/8/22 – Deal and QuickQuote – service contract*

Some years ago, somebody decided that used car guys do not sell Warranties, they sell Service Contracts. There are some forms that still has the old terminology. The Dealer and Customer Recaps are embedded in code in the Deal and Quick Quote programs. Those have been fixed.

### *537) 4/13/22 – backup programs – logging*

All of the major programs log what they are doing, or at least, most of what they are doing. Some of the minor utility programs do not do any logging.

Recently, we wished that the backup programs would log that they were started up. They did not. Now they do.

### *538) 5/3/22 – utility sub – onecolorfield*

The onecolorfield function would blank out the  $2<sup>nd</sup>$  color if it was NONE, but not if it was NA. This change will affect most major programs when they are reconpiled.

### *539) 6/7/22 – quickquote – out of state*

Quickquote, when generating a new customer, presumed that the new customer was in the same state as the dealership. That can mess up some calculations. Now there is a checkbox to indicate that the new customer is out of state. It in fact presumes that if the dealership is WA, the customer is ID, and visa versa.

### *540) 6/21/22 – Log Display – utility display*

The L:ogTl program is used to display logging for stock numbers, customers, and trade ins. We have not added logging for (most) utility programs. Specifically, for those log records that do not have a stock number. This would include Admin as well. Prior to this, there was no way for a client to display this information.

#### *541) 6/21/22 – quick quote, backup – logging*

The log display program, described above, will display information for programs without a stock number. The quick quote, and backup programs, did generate log records, but they had garbage in the stock number field, so that the above fix did not work with them. The stock number was uninitialized. Now I initialize that field with blanks.

#### *542) 6/21/22 – Deal, quick quote – license revisions*

As of July 1, there will be major changes to the vehicle licensing. I decided to redo the page. So now, it only generates costs for cars and trucks. Also, there is only one set of tonnage addons. And the extra fees are all in one place. Till July 1, the old version of the form will be displayed. Note that the program makes its decision by the sell date, not the date when the program runs.

# *543) 7/16/22 – Deal – AfuelType*

This is a function added to the utilities. The Inventory stores the fuel type as an integer for some technical reasons dealing with the database, but we want to know it as a string (eg Gas, Diesel). This utility function converts from the integer to the string.

#### *544) 8/15/22 – Self Finance/maint – last payment*

The self finance maintenance screen generates, but does not display, the last payment date (at

least, as an independent variable). When there was NO last payment, it was supposed to contain "Never". However, it never did. This is fixed.

## *545) 8/22/22 – self finance – New amount Owed report*

This report was modified to add email address and car description. The format of the generated file on disk is also changed to meet the needs of the new Sfemail program.

### *546) 8/22/22 – Sfemail – created*

This program, a work in progress, will take data from the Self Finance reports and send emails to customers. These could be listings of what they owe, or if they are missing a payment, or several other things. This program will have to be configured to produce those emails. Note that an email can be sent as a text to most cell phones.

### *547) 9/27/22 – deal – option popup*

A client asked me some questions about the Options selection box, and looking at it in the first time for a couple of years, I really did not understand what the information being presented meant. So I have reconfigured some of it. Now, tax types are N(one), S(tandard) and V(ehicle). The sales taxes are calculated on the same line, and displayed at the bottom. And there are some help annotations on the display. I do hope that there are no other such surprises lurking in thse programs.

### *548) 11/29/22 – admins – report 1209*

This report is the same as 1207, except with less data showing. It only shows stock, year, make, and model.

549)